**BECKHOFF** New Automation Technology

# Manual | EN

# TE1000

# TwinCAT 3 | PLC Library: Tc3\_DriveMotionControl

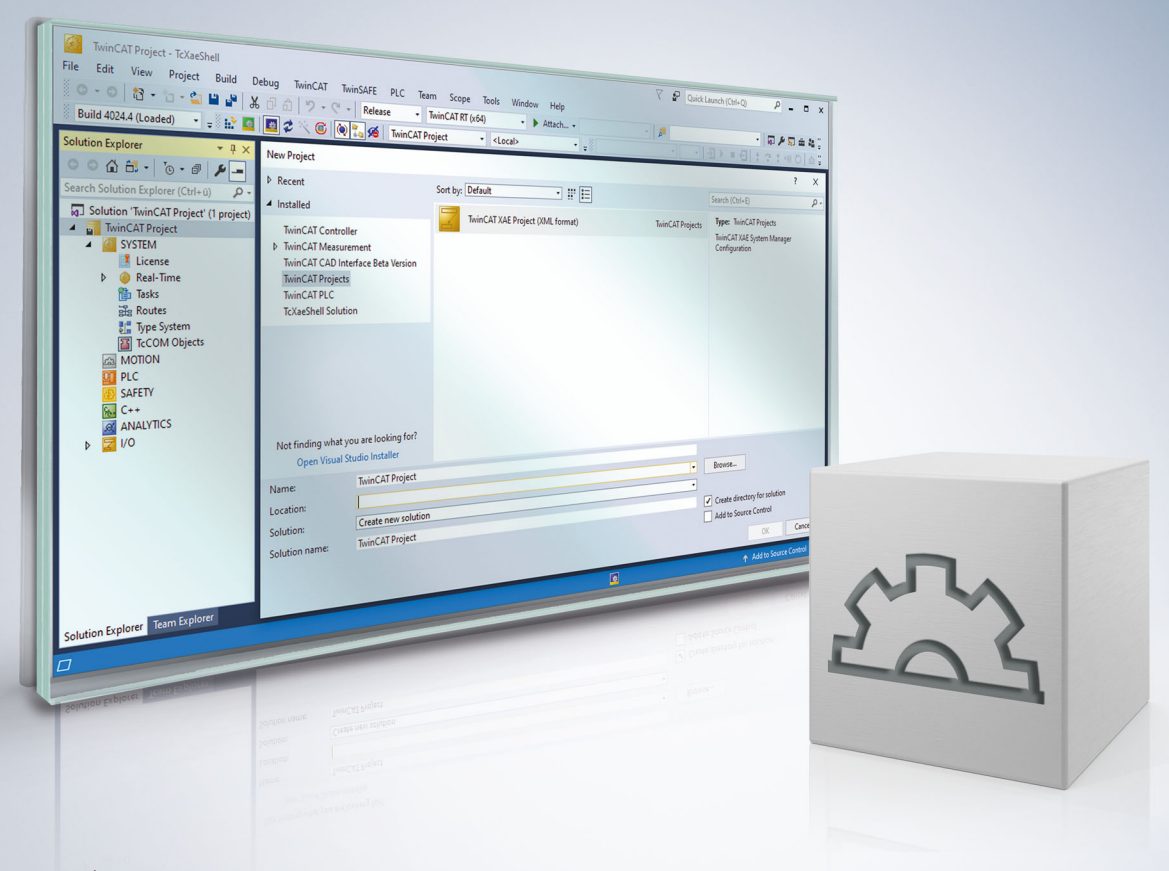

# **Table of contents**

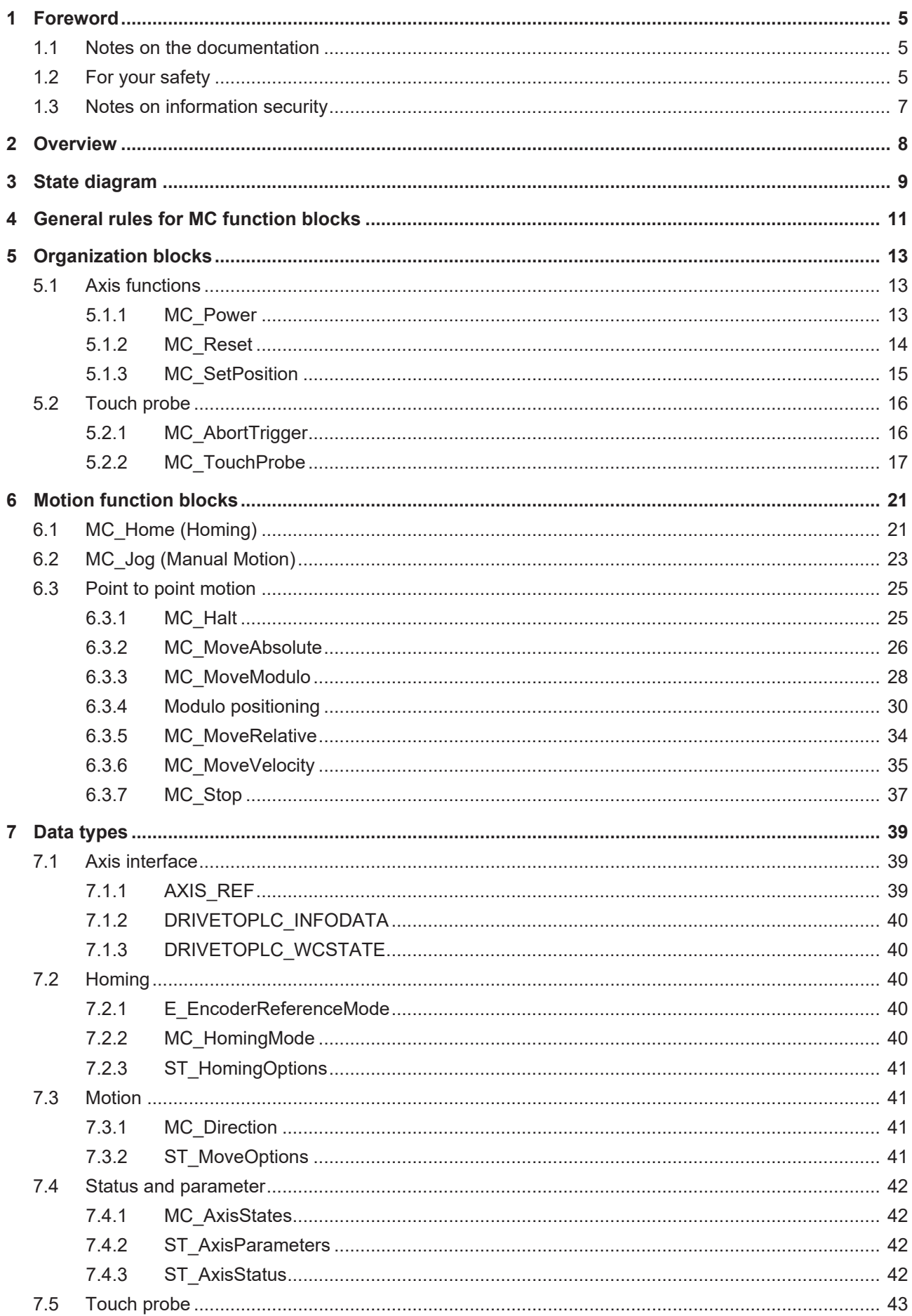

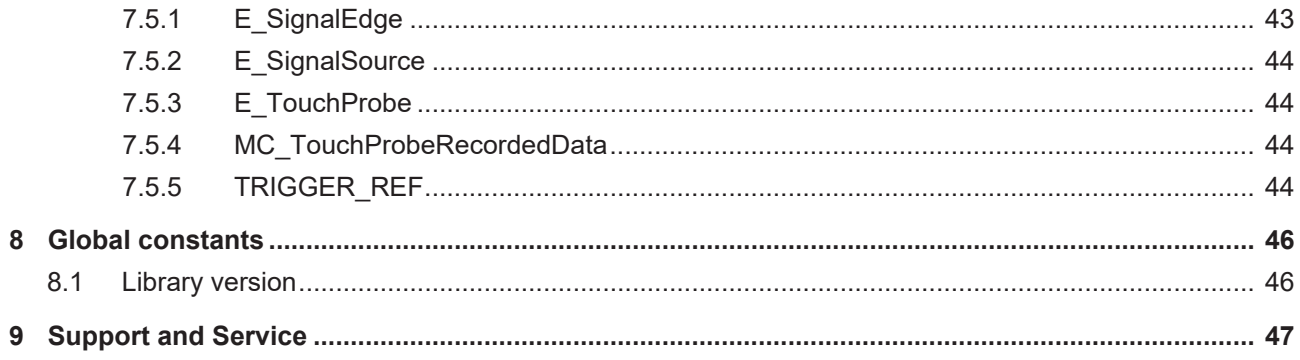

# <span id="page-4-0"></span>**1 Foreword**

# <span id="page-4-1"></span>**1.1 Notes on the documentation**

This description is intended exclusively for trained specialists in control and automation technology who are familiar with the applicable national standards.

For installation and commissioning of the components, it is absolutely necessary to observe the documentation and the following notes and explanations.

The qualified personnel is obliged to always use the currently valid documentation.

The responsible staff must ensure that the application or use of the products described satisfies all requirements for safety, including all the relevant laws, regulations, guidelines, and standards.

### **Disclaimer**

The documentation has been prepared with care. The products described are, however, constantly under development.

We reserve the right to revise and change the documentation at any time and without notice. No claims to modify products that have already been supplied may be made on the basis of the data, diagrams, and descriptions in this documentation.

### **Trademarks**

Beckhoff®, TwinCAT®, TwinCAT/BSD®, TC/BSD®, EtherCAT®, EtherCAT G®, EtherCAT G10®, EtherCAT P®, Safety over EtherCAT®, TwinSAFE®, XFC®, XTS® and XPlanar® are registered and licensed trademarks of Beckhoff Automation GmbH.

If third parties make use of designations or trademarks used in this publication for their own purposes, this could infringe upon the rights of the owners of the said designations.

### **Patents**

The EtherCAT Technology is covered, including but not limited to the following patent applications and patents:

EP1590927, EP1789857, EP1456722, EP2137893, DE102015105702 and similar applications and registrations in several other countries.

# Fther**CAT.**

EtherCAT® is registered trademark and patented technology, licensed by Beckhoff Automation GmbH, Germany

### **Copyright**

© Beckhoff Automation GmbH & Co. KG, Germany.

The distribution and reproduction of this document as well as the use and communication of its contents without express authorization are prohibited.

Offenders will be held liable for the payment of damages. All rights reserved in the event that a patent, utility model, or design are registered.

# <span id="page-4-2"></span>**1.2 For your safety**

### **Safety regulations**

Read the following explanations for your safety.

Always observe and follow product-specific safety instructions, which you may find at the appropriate places in this document.

## **Exclusion of liability**

All the components are supplied in particular hardware and software configurations which are appropriate for the application. Modifications to hardware or software configurations other than those described in the documentation are not permitted, and nullify the liability of Beckhoff Automation GmbH & Co. KG.

### **Personnel qualification**

This description is only intended for trained specialists in control, automation, and drive technology who are familiar with the applicable national standards.

#### **Signal words**

The signal words used in the documentation are classified below. In order to prevent injury and damage to persons and property, read and follow the safety and warning notices.

### **Personal injury warnings**

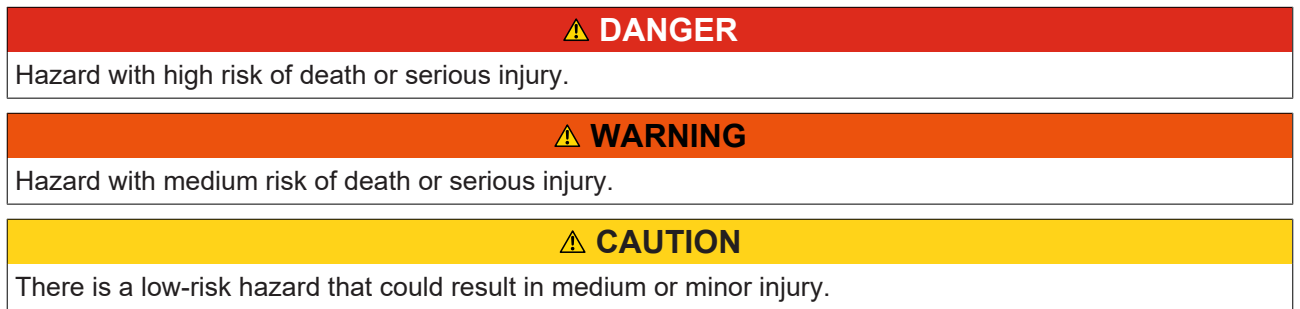

### **Warning of damage to property or environment**

*NOTICE* The environment, equipment, or data may be damaged.

### **Information on handling the product**

This information includes, for example: recommendations for action, assistance or further information on the product.

# <span id="page-6-0"></span>**1.3 Notes on information security**

The products of Beckhoff Automation GmbH & Co. KG (Beckhoff), insofar as they can be accessed online, are equipped with security functions that support the secure operation of plants, systems, machines and networks. Despite the security functions, the creation, implementation and constant updating of a holistic security concept for the operation are necessary to protect the respective plant, system, machine and networks against cyber threats. The products sold by Beckhoff are only part of the overall security concept. The customer is responsible for preventing unauthorized access by third parties to its equipment, systems, machines and networks. The latter should be connected to the corporate network or the Internet only if appropriate protective measures have been set up.

In addition, the recommendations from Beckhoff regarding appropriate protective measures should be observed. Further information regarding information security and industrial security can be found in our <https://www.beckhoff.com/secguide>.

Beckhoff products and solutions undergo continuous further development. This also applies to security functions. In light of this continuous further development, Beckhoff expressly recommends that the products are kept up to date at all times and that updates are installed for the products once they have been made available. Using outdated or unsupported product versions can increase the risk of cyber threats.

To stay informed about information security for Beckhoff products, subscribe to the RSS feed at [https://](https://www.beckhoff.com/secinfo) [www.beckhoff.com/secinfo](https://www.beckhoff.com/secinfo).

# <span id="page-7-0"></span>**2 Overview**

The TwinCAT Motion Control PLC library Tc3\_DriveMotionControl contains function blocks for programming simple machine applications based on Beckhoff servo terminal technology. It is based on the PLCopen specification for Motion Control function blocks V2.0 ([www.PLCopen.org](http://www.PLCopen.org)).

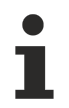

This library offers an alternative option for controlling simple movements without using TwinCAT NC PTP. The functionality is reduced compared to TwinCAT NC PTP.

If the library is to be used in parallel with Tc2\_MC2, set the option "*Qualified access only*" = TRUE for one of the libraries.

This library can then be addressed via the corresponding namespace, e.g. Tc2\_MC2.MC\_Power.

Motion commands can be commanded directly to a servo terminal in the usual PLCopen-compliant manner.

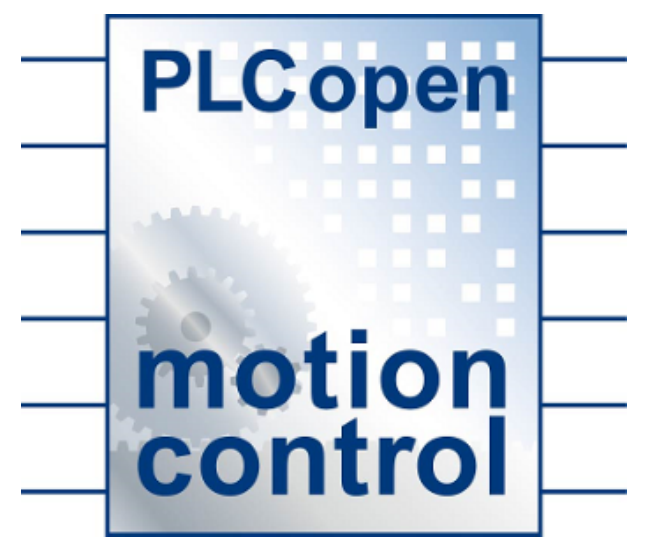

# <span id="page-8-0"></span>**3 State diagram**

The following state diagram defines the behavior of an axis.

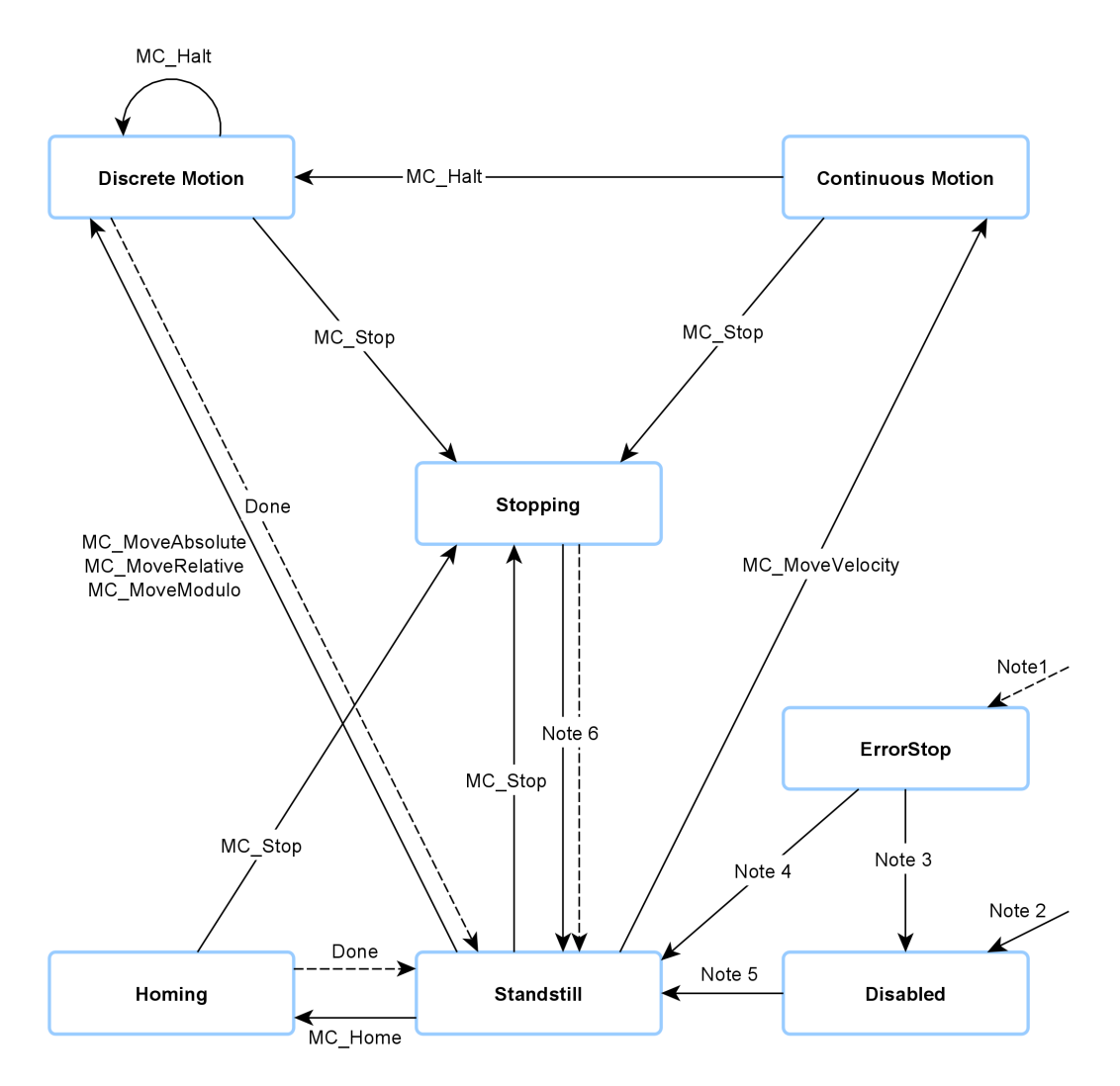

Note 1 From undefined state in which an error occurs.

Note 2 From undefined state if MC Power.Enable = FALSE. The axis has no fault.

Note 3 MC\_Reset and MC\_Power*.*Status = FALSE

Note 4 MC\_Reset and MC\_Power.Status = TRUE and MC\_Power.Enable = TRUE

Note 5 MC\_Power*.*Status = TRUE and MC\_Power.Enable = TRUE

Note 6 MC\_Stop.Done = TRUE and MC\_Stop.Execute = FALSE

Motion commands are always processed sequentially. All commands operate in the described state diagram.

The axis is always in one of the defined states. Each motion command that causes a transition changes the state of the axis and thus the motion profile. The state diagram is an abstraction layer that reflects the real axis state, comparable to the process image for I/O points. The axis state changes immediately when the command is issued.

The state diagram refers to single axes.

The "Disabled" state is the default state of an axis. In this state can the axis cannot be moved through a function block. When the MC Power function block is called with Enable = TRUE, the axis changes to the "Standstill" state or, in the event of an error, to "ErrorStop" state. If the function block MC*\_*Power is called with Enable = FALSE, the status changes to "Disabled".

The purpose of "ErrorStop" state is to stop the axis and then block further commands, until a reset was triggered. The "Error" state transition only refers to actual axis errors and not to execution errors of a function block. Axis errors can also be displayed at the error output of a function block.

Function blocks that are not listed in the state diagram influence the status of the axis.

The "Stopping" state indicates that the axis is in a stop ramp. After the complete stop the state does not change to "Standstill" until MC\_Stop is called with Execute = FALSE. Otherwise the axis remains locked for further motion commands.

# <span id="page-10-0"></span>**4 General rules for MC function blocks**

The rules described below apply to all MC function blocks. They ensure a defined processing by the PLC program.

### **Exclusivity of the outputs**

The outputs "Busy", "Done", "Error" and "CommandAborted" are mutually exclusive, i.e. only one of these outputs can be TRUE on a function block at the same time. When the "Execute" input becomes TRUE, one of the outputs must become TRUE. At the same time, however, only one of the outputs "Active", "Done", "Error" and "CommandAborted" can be TRUE.

An exception is the motion command [MC\\_Stop \[](#page-36-0)[}](#page-36-0) [37\]](#page-36-0)*.* This sets the "Done" output to TRUE as soon as the axis is stopped. Nevertheless, the "Busy" and "Active" outputs remain TRUE because the axis is locked. The axis is unlocked and the "Busy" and "Active" outputs set to FALSE only after the "Execute" input is set to FALSE.

### **Initial state**

If the function block is not active, the outputs "Done", "Error", "ErrorID" and "CommandAborted" are reset with a falling edge at input "Execute". However, the falling edge at input "Execute" does not affect the command execution.

If the "Execute" input is already reset during command execution, this ensures that one of the outputs is set at the end of the command for a PLC cycle. Only then are the outputs reset.

If the "Execute" input is triggered more than once during the execution of a command, the function block does not provide any feedback, nor does it execute any further commands.

#### **Input parameters**

The input parameters become active with a rising edge. To change the parameters, the command must be retriggered after it has finished. If an input parameter is not passed to the function block, the last value passed to this function block remains valid. Meaningful values should be parameterized at the first call.

#### **Position and Distance**

The "Position" input designates a defined value within a coordinate system. The "Distance" input, on the other hand, is a relative dimension, i.e. the distance between two positions. "Position" and "Distance" are specified in technical units, e.g. mm or °, according to the axis scaling.

#### **Dynamic parameters**

The dynamic parameters for Move functions are specified in technical units with second as time base. For example, if an axis is scaled in millimeters, the parameters have the following units:

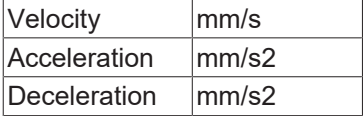

### **Error handling**

All function blocks have two error outputs for indicating errors during command execution. The "Error" output indicates the error and the "ErrorID" output contains a supplementary error number. The outputs "Done" and "InVelocity" indicate successful command execution and are not set if the "Error" output is TRUE.

Errors of different type are signaled at the function block output. The error type is not specified explicitly. It depends on the unique and global error number.

## **Error types**

- Function block errors only concern the function block, not the axis (e.g. incorrect parameterization). Function block errors do not have to be reset explicitly. They are reset automatically when the "Execute" input is reset.
- Communication errors (e.g. the function block cannot address the axis) usually indicate incorrect configuration or parameterization. A Reset is not possible. The function block can be retriggered after the configuration has been corrected.
- In many cases, drive errors (controller) can be reset via the motion command MC Reset [ $\blacktriangleright$  [14\]](#page-13-0).

## **Behavior of the Done output**

The output "Done" (or alternatively "InVelocity") is set if a command was executed successfully.

### **Behavior of the CommandAborted output**

The output "CommandAborted" is set if a command is interrupted.

### **Behavior of the Busy output**

The "Busy" output indicates that the function block is active. The function block can only be triggered by a rising edge at the "Execute" input if the "Busy" output is FALSE. "Busy" is immediately set with the positive edge at the "Execute" input and is not reset until the command has been successfully or unsuccessfully terminated. As long as the "Busy" output is TRUE, the function block must be called cyclically in order to be able to execute the command.

### **Behavior of the Active output**

The "Active" output of a function block indicates that the function block has control over the axis.

### **Option input**

Many function blocks have an "Options" input with a data structure containing additional, infrequently required options. In many cases the options are not required to perform the basic function of the function block, so that the input can remain unused. The user only has to occupy the Options data structure in cases where the documentation explicitly refers to certain options.

# <span id="page-12-0"></span>**5 Organization blocks**

# <span id="page-12-2"></span><span id="page-12-1"></span>**5.1 Axis functions**

# **5.1.1 MC\_Power**

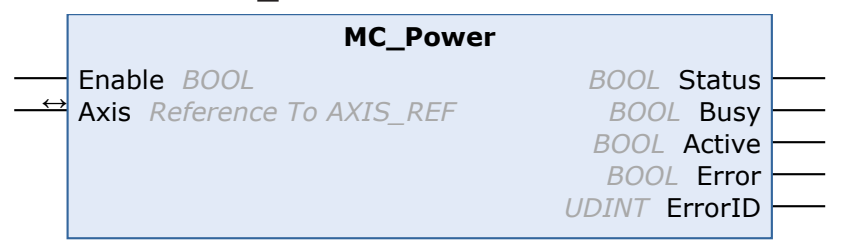

The function block MC\_Power switches the software enabling of an axis. At Status output operational readiness of the axis is indicated.

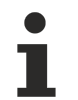

In addition to software enable it may be necessary to activate a hardware enable signal in order to enable a drive. This signal is not influenced by MC\_Power and must be activated separately by the PLC.

#### **Inputs**

VAR\_INPUT END\_VAR

Enable : BOOL;

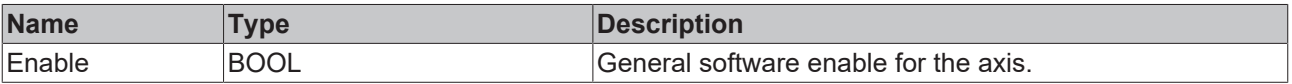

## *I* Inputs/outputs

VAR\_IN\_OUT  $\overline{A}x\overline{is}$ : AXIS REF; END\_VAR

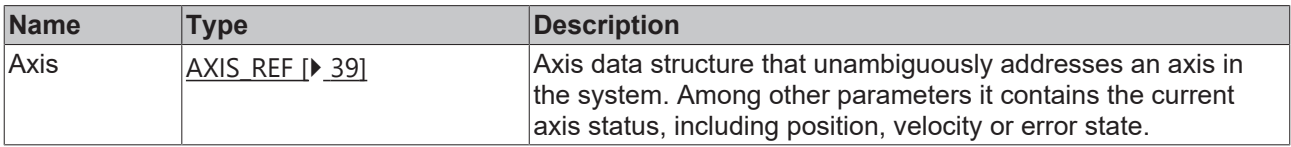

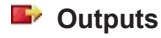

VAR\_OUTPUT Status : BOOL; Busy : BOOL; Active : BOOL; Error : BOOL; ErrorID : UDINT; END\_VAR

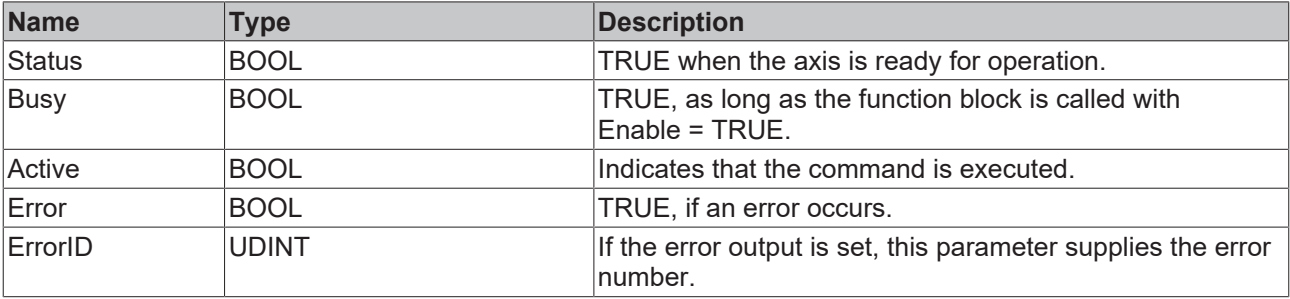

## **Requirements**

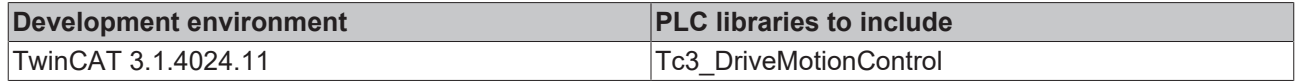

# <span id="page-13-0"></span>**5.1.2 MC\_Reset**

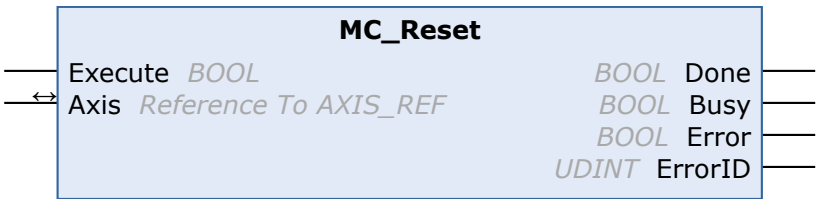

The function block MC\_Reset resets the NC axis. In many cases this also leads to a reset of a connected drive device. Depending on the bus system or drive types, in some cases a separate reset may be required for the drive device.

## **Inputs**

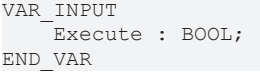

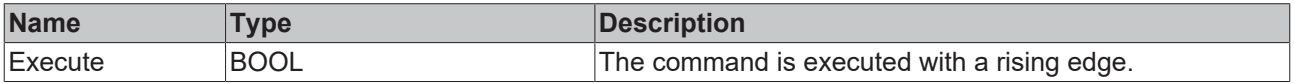

# **Inputs/outputs**

```
VAR_IN_OUT
    \overline{A}xis : AXIS_REF;
END_VAR
```
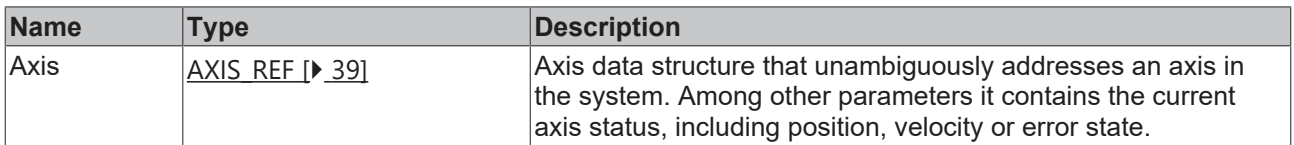

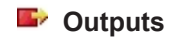

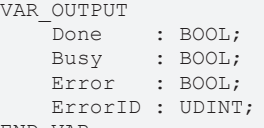

END\_VAR

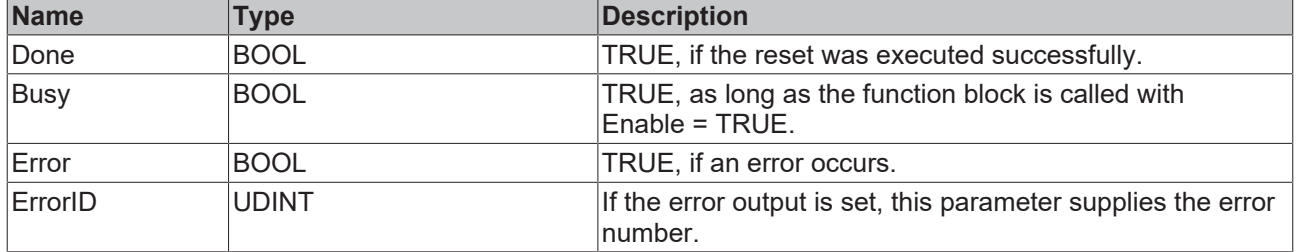

## **Requirements**

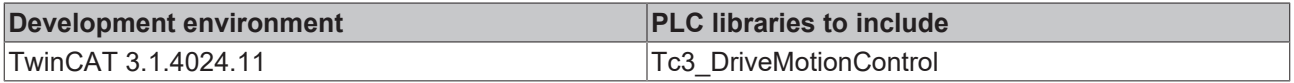

# <span id="page-14-0"></span>**5.1.3 MC\_SetPosition**

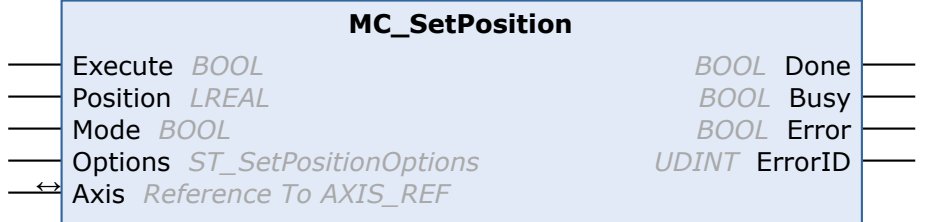

The function block MC\_SetPosition sets the current axis position to a parameterizable value.

In absolute mode, the actual position is set to the parameterized absolute Position value. In relative mode, the actual position is offset by the parameterized Position value. In both cases, the set position of the axis is set such that any lag error that may exist is retained. The switch Options.ClearPositionLag can be used to clear the lag error.

Relative mode can be used to change the axis position during the motion.

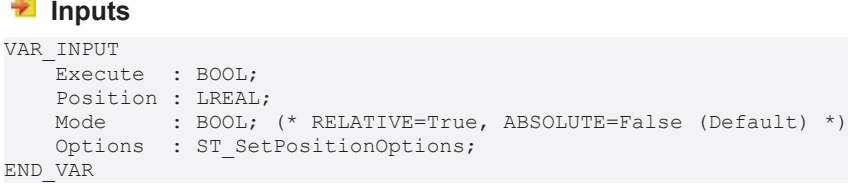

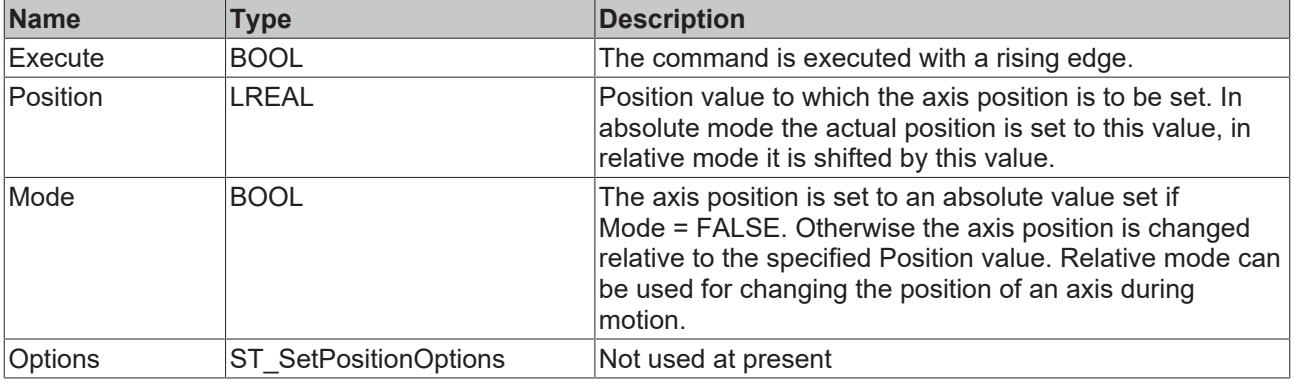

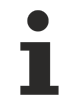

See also: [General rules for MC function blocks \[](#page-10-0) $\triangleright$  [11\]](#page-10-0)

## **Inputs/outputs**

VAR\_IN\_OUT  $\overline{A}x\overline{1}s$  : AXIS REF; END\_VAR

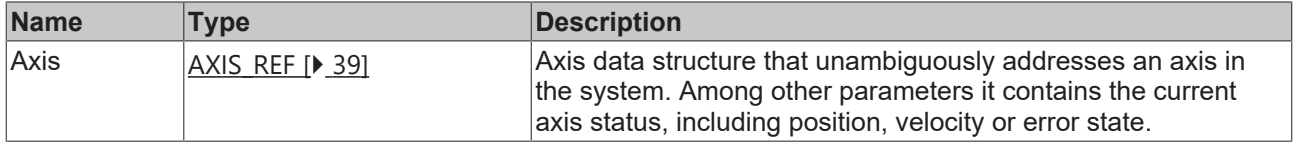

#### *<u>E* Outputs</u>

VAR\_OUTPUT Done : BOOL; Busy : BOOL; Error : BOOL; ErrorID : UDINT; END\_VAR

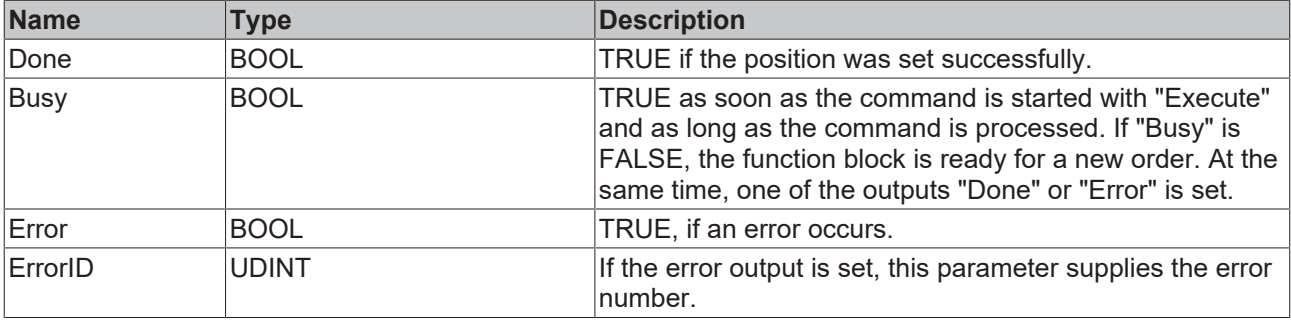

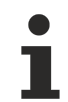

See also: [General rules for MC function blocks \[](#page-10-0) $\blacktriangleright$  [11\]](#page-10-0)

### **Requirements**

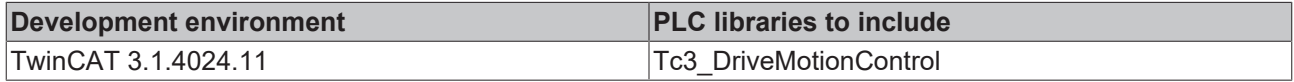

# <span id="page-15-1"></span><span id="page-15-0"></span>**5.2 Touch probe**

# **5.2.1 MC\_AbortTrigger**

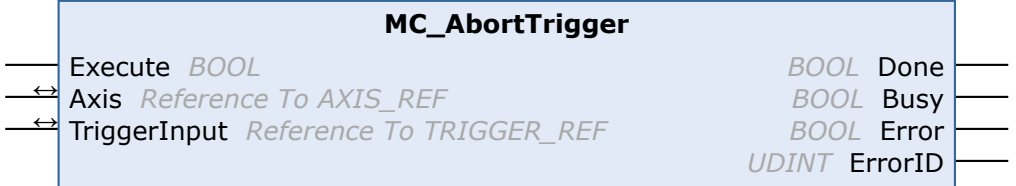

The function block MC\_AbortTrigger cancels a touch probe cycle started by MC\_TouchProbe. MC TouchProbe starts a touch probe cycle by activating a position latch in the drive hardware. The function block MC\_AbortTrigger can be used to terminate the procedure before the trigger signal has activated the position latch. If the touch probe cycle has completed successfully, it is not necessary to call up this function block.

### **Inputs**

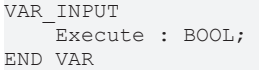

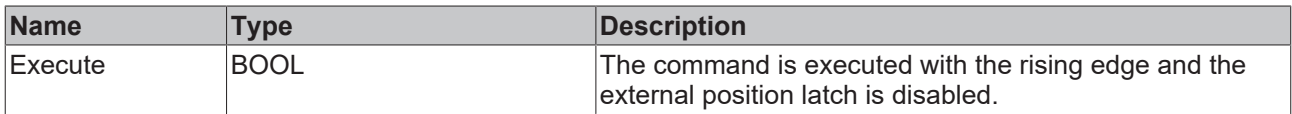

## *<del>I</del>* Inputs/outputs

```
VAR_IN_OUT
                         Axis         : AXIS_REF;
         TriggerInput : TRIGGER_REF; 
END_VAR
```
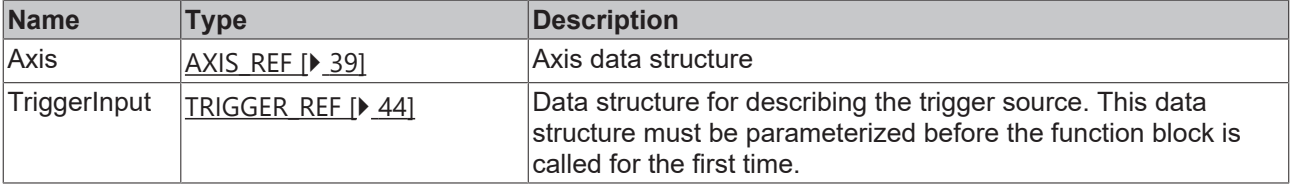

### *<u>E* Outputs</u>

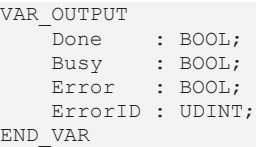

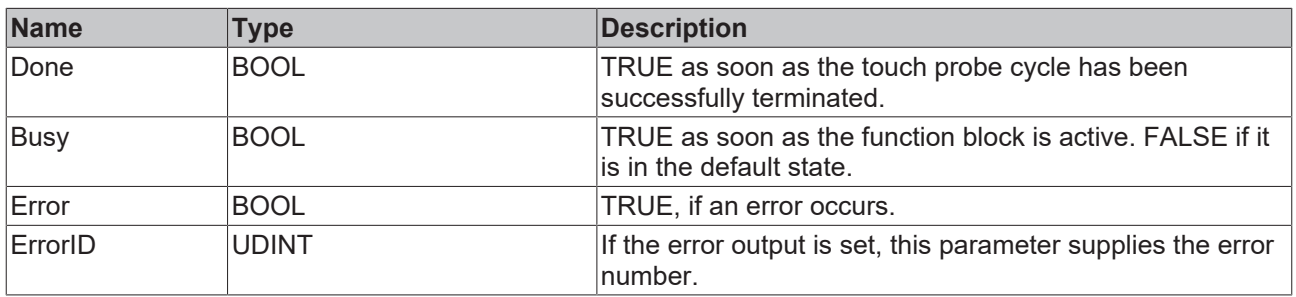

### **Requirements**

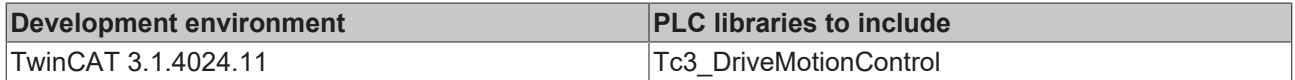

# <span id="page-16-0"></span>**5.2.2 MC\_TouchProbe**

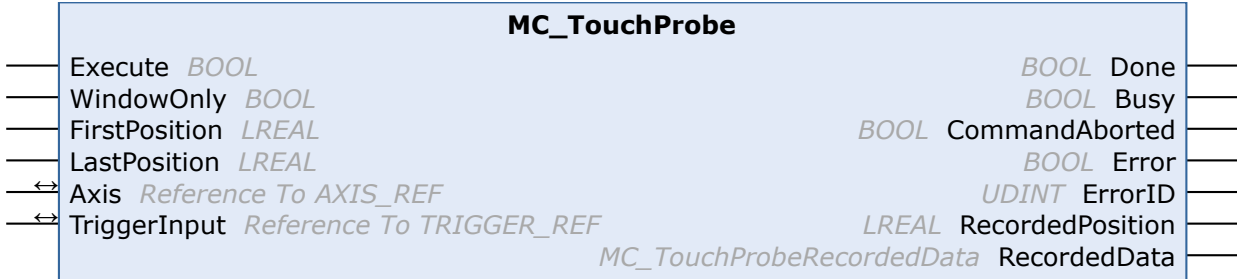

The function block MC\_TouchProbe records an axis position at the time of a digital signal (touch probe function). The position is captured via an external hardware latch and is therefore highly accurate and independent of the cycle time. The function block controls this mechanism and determines the externally recorded position.

The parameters involved may have to be set in the drive parameters. For the servo terminal the parameters can be found in the objects DMC Setting (0x8030) or DMC Features (0x8031).

After a measuring probe cycle has been initiated by a rising edge on the "Execute" input, this is only terminated if the outputs "Done", "Error" or" CommandAborted" become TRUE. If the operation is to be aborted in the meantime, the function block [MC\\_AbortTrigger \[](#page-15-1) $\blacktriangleright$  [16\]](#page-15-1) must be called with the same [TriggerInput \[](#page-43-3) $\blacktriangleright$  [44\]](#page-43-3) data structure. Otherwise no new cycle can be initiated.

# **Signal curve**

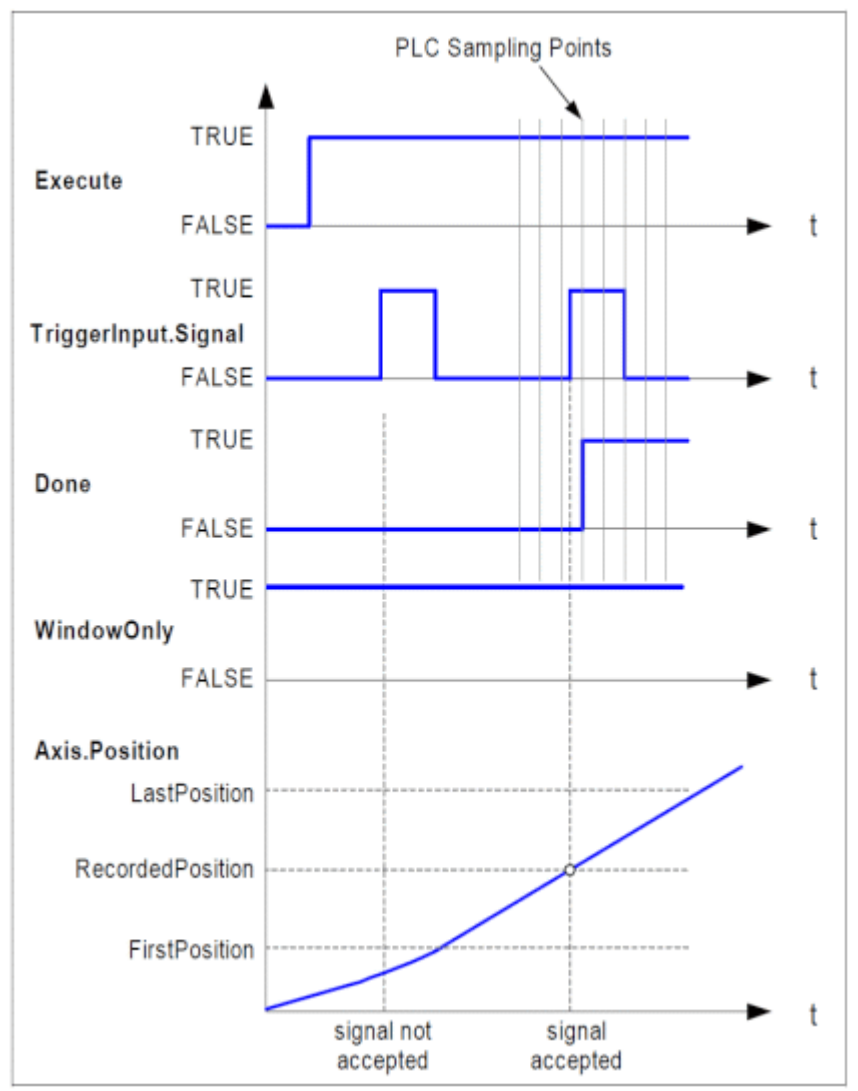

## **Inputs**

```
VAR_INPUT
Execute : BOOL;
WindowOnly : BOOL;
    FirstPosition : LREAL;
    LastPosition  : LREAL;
END_VAR
```
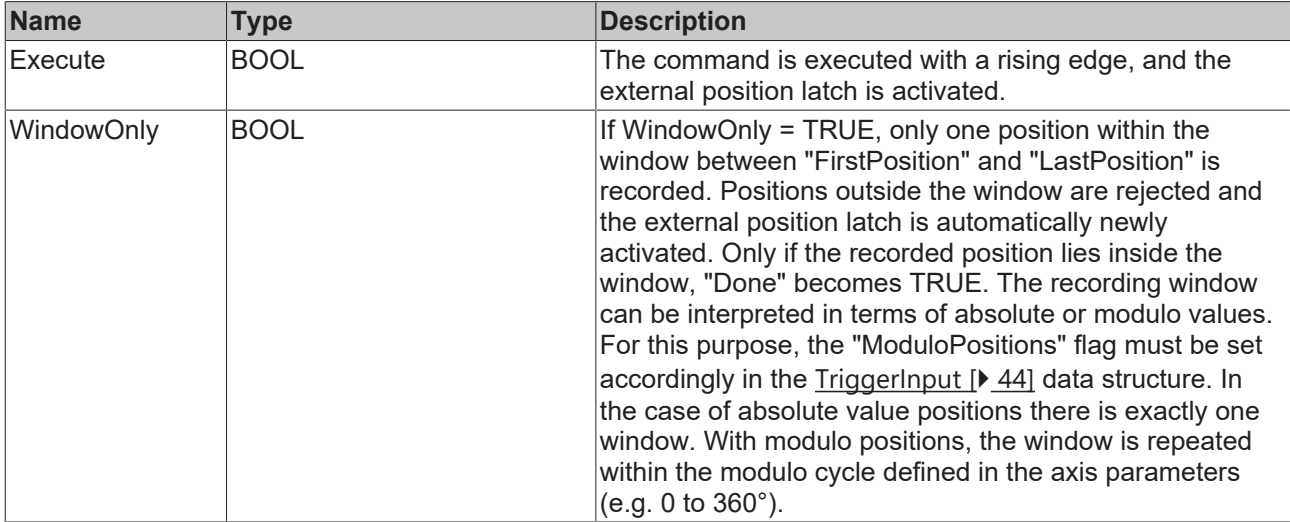

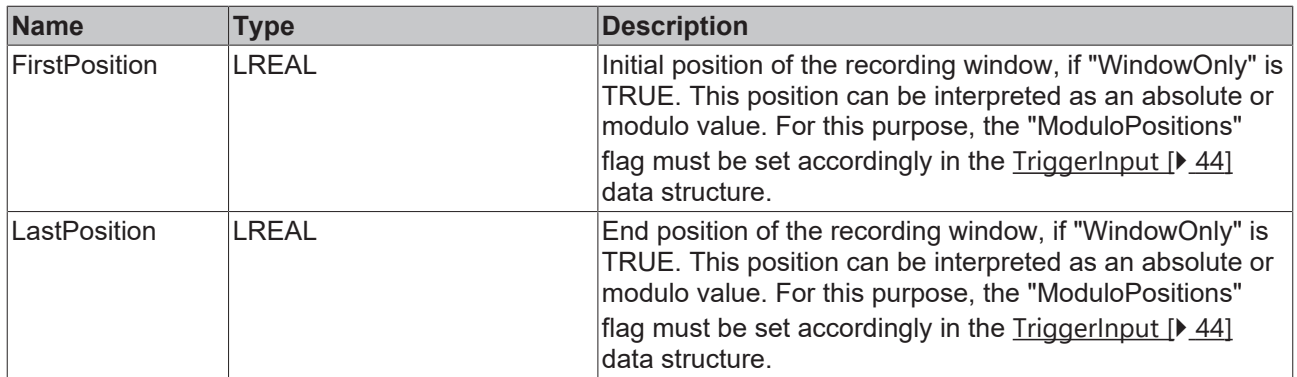

A. FirstPosition < LastPosition

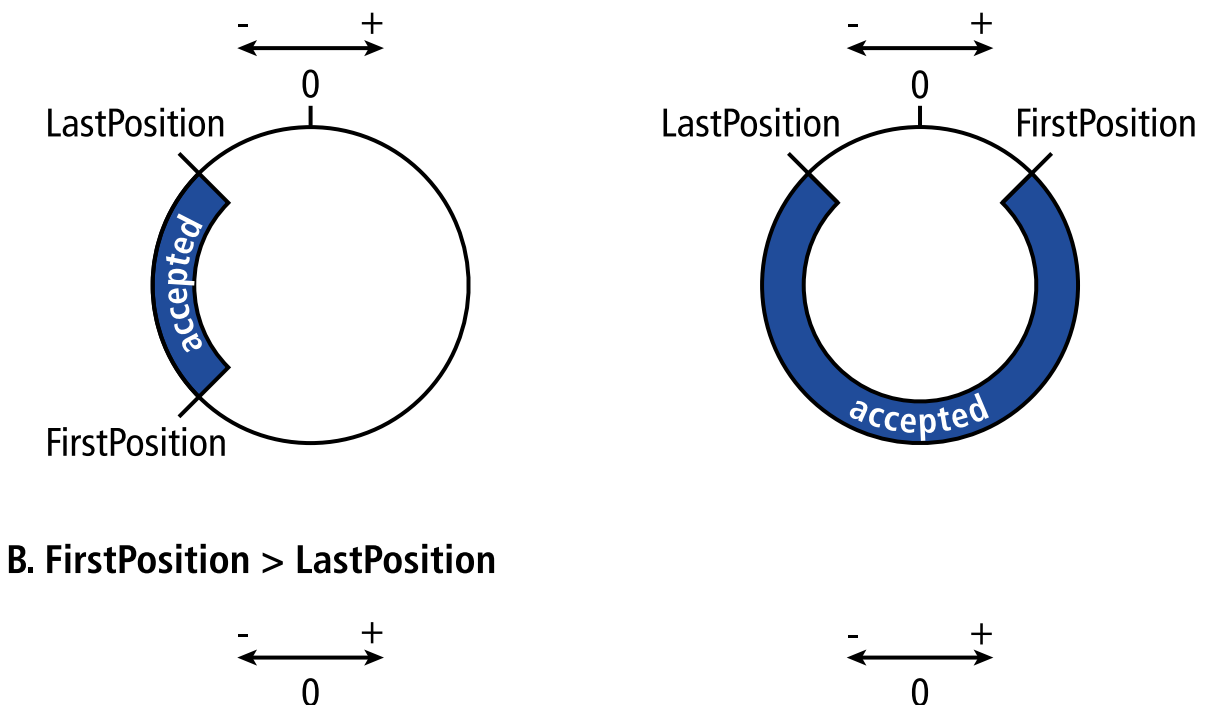

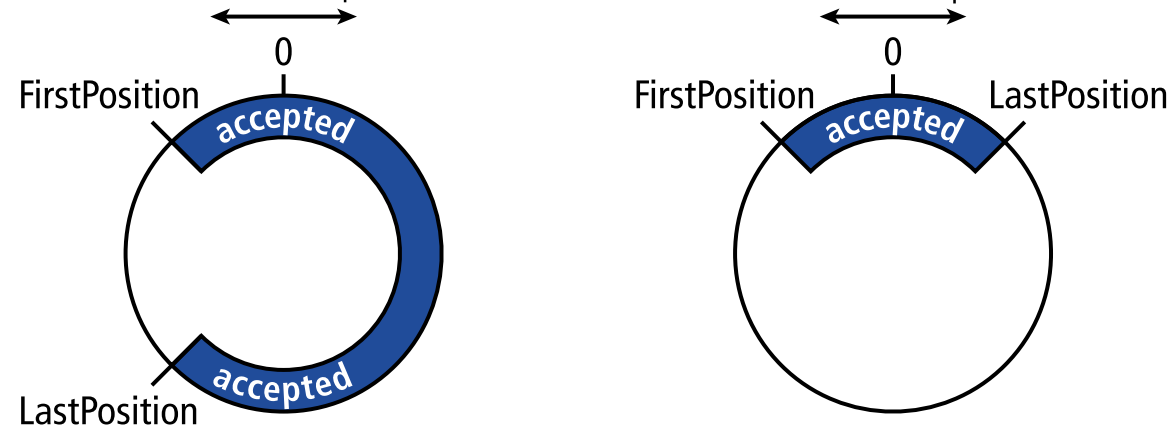

examples of windows, where trigger events are accepted (for modulo axes)

# *<del>I</del>* Inputs/outputs

VAR\_IN\_OUT Axis : AXIS REF; TriggerInput : TRIGGER REF; END\_VAR

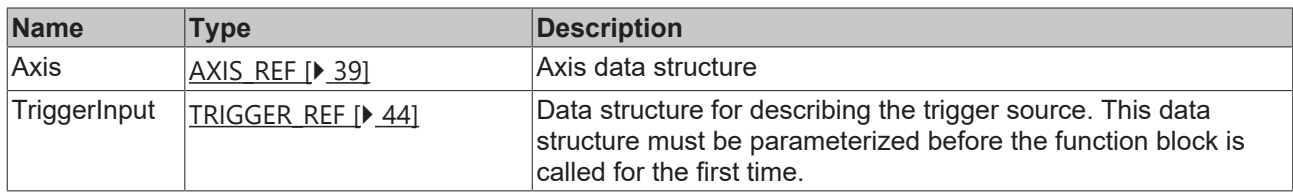

## *<u>E* Outputs</u>

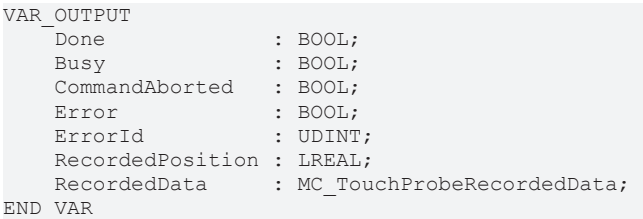

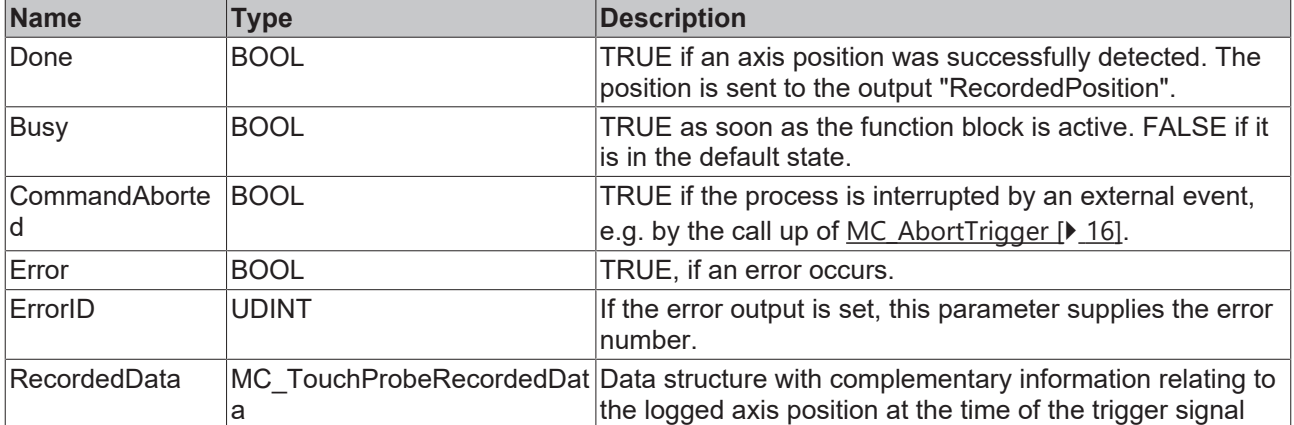

## **Requirements**

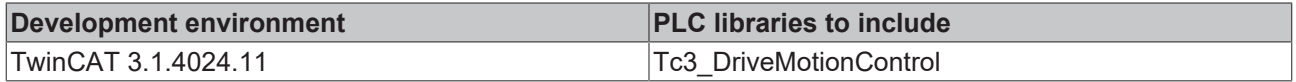

# <span id="page-20-0"></span>**6 Motion function blocks**

# <span id="page-20-1"></span>**6.1 MC\_Home (Homing)**

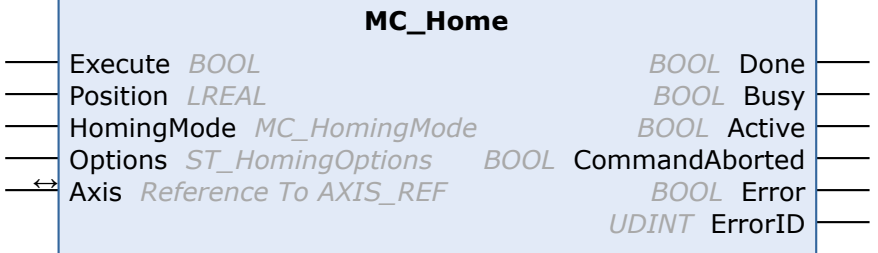

An axis reference run is carried out with the function block MC\_Home.

Reference mode is set in the options with the parameter "ReferenceMode".

The parameters involved may have to be set in the drive parameters. For the servo terminal, the parameters can be found in the objects DMC Setting (0x8030) or DMC Features (0x8031).

## **Inputs**

VAR\_INPUT Execute : BOOL; Position : LREAL : PEFAULT HOME POSITION;

HomingMode : MC HomingMode;

Options : ST\_HomingOptions;

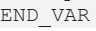

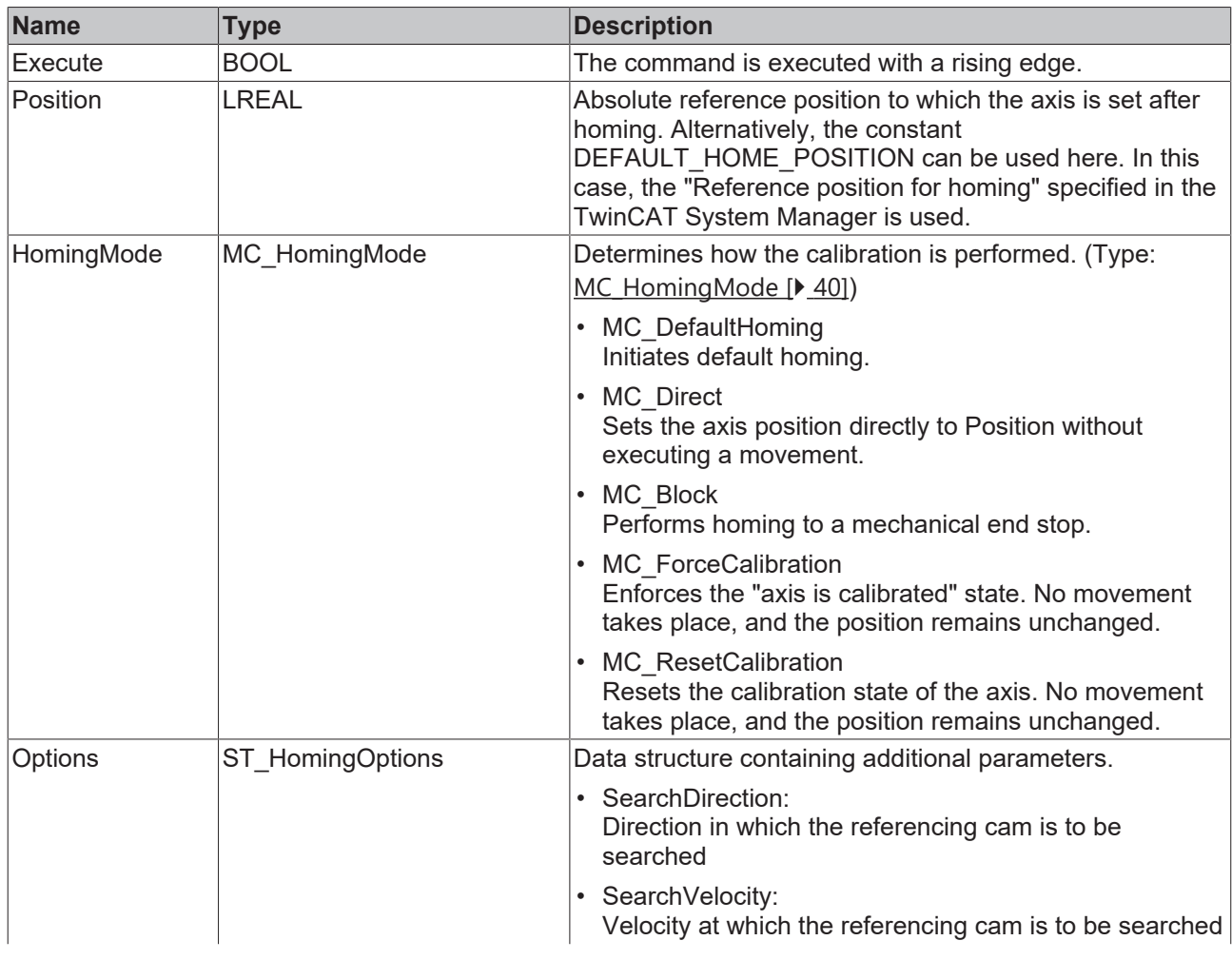

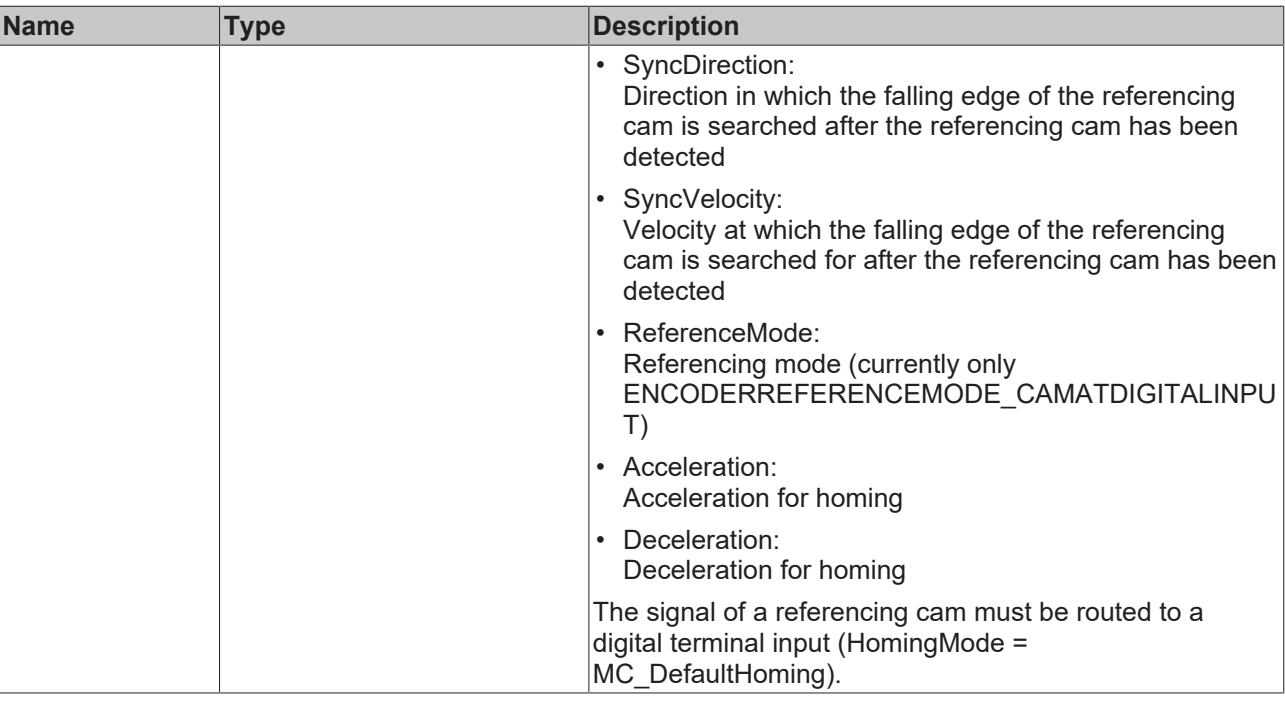

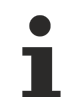

Since the reference position is generally set during the motion, the axis will not stop exactly at this position. The standstill position differs by the braking distance of the axis, although the calibration is nevertheless exact.

## *<b>T* Inputs/outputs

```
VAR_IN_OUT
Axis : AXIS REF;
END_VAR
```
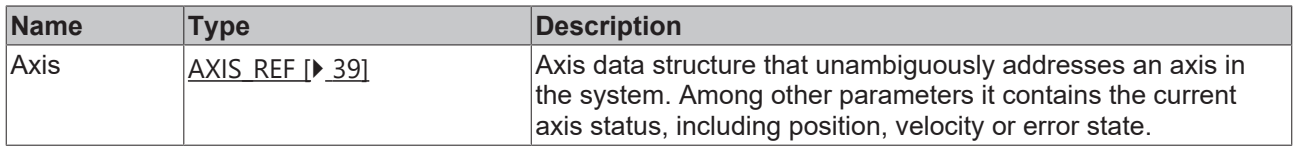

### *<u>D</u>* Outputs

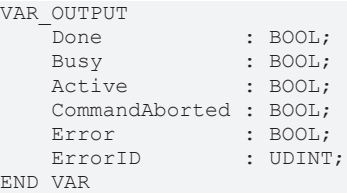

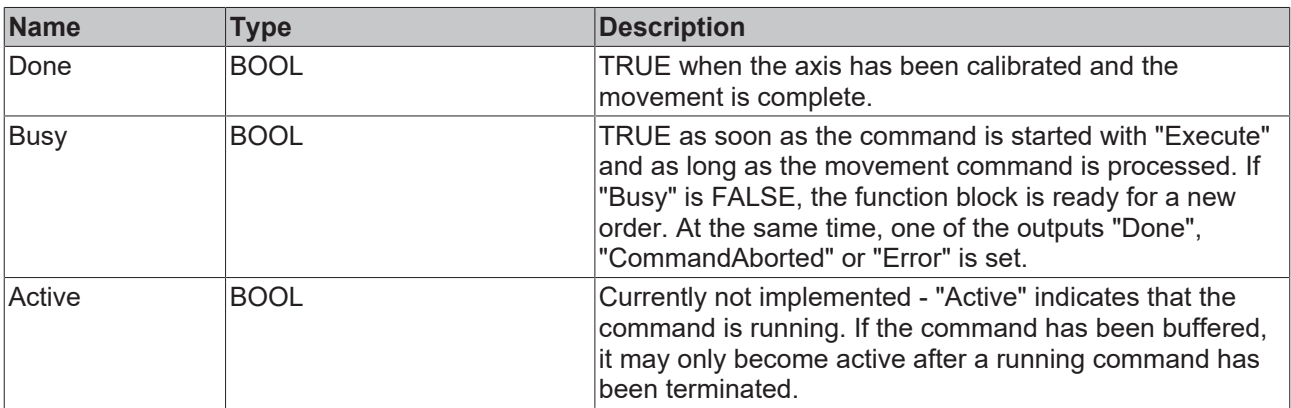

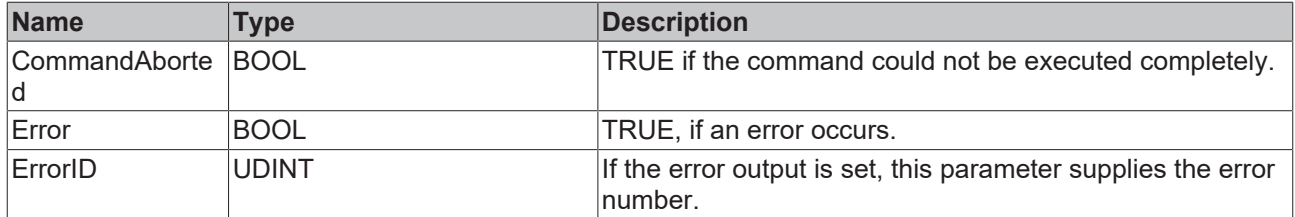

## **Note**

The referencing process has several phases. The following diagram illustrates the sequence after starting function block MC Home with the individual phases for the case HomingMode = MC DefaultHoming.

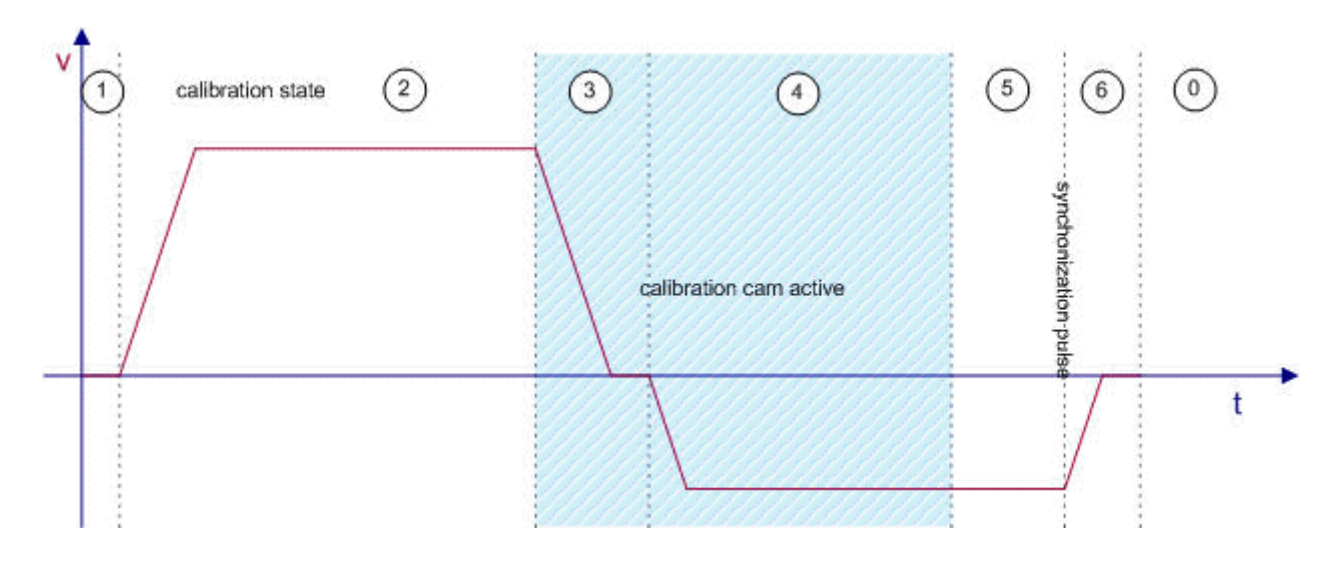

## **Requirements**

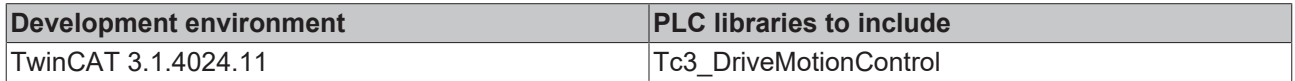

# <span id="page-22-0"></span>**6.2 MC\_Jog (Manual Motion)**

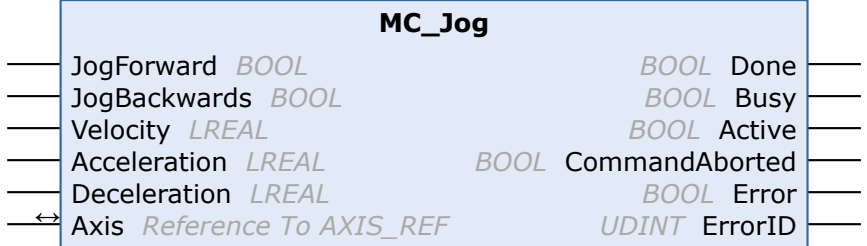

The function block MC\_Jog enables an axis to be moved via manual keys. The key signal can be linked directly with the "JogForward" and "JogBackwards" inputs.

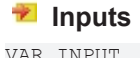

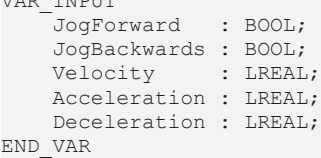

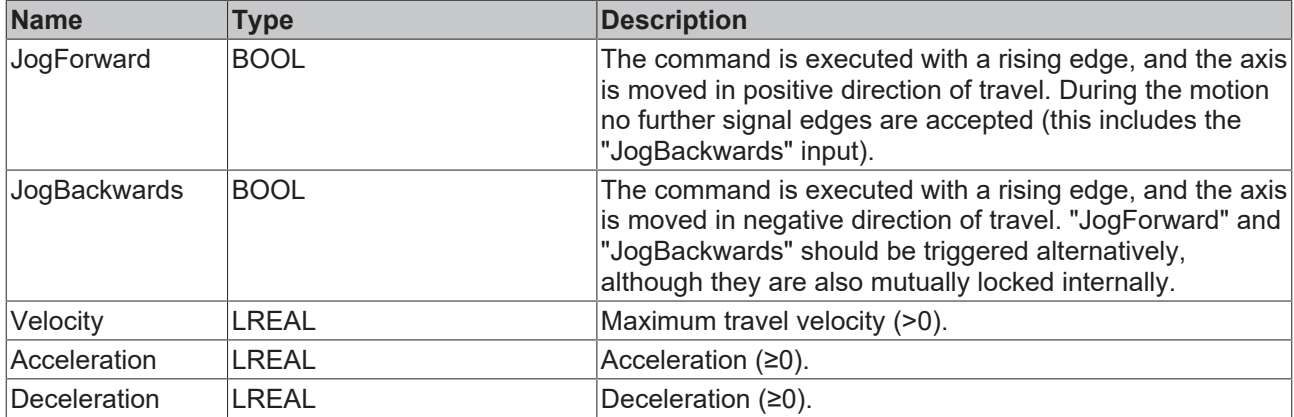

# **Inputs/outputs**

```
VAR_IN_OUT
Axis : AXIS REF;
END_VAR
```
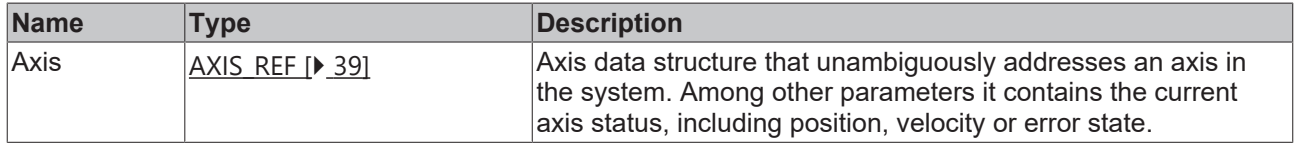

## *<u>E* Outputs</u>

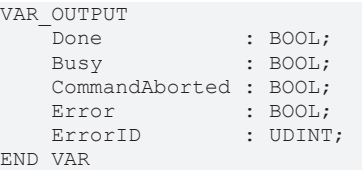

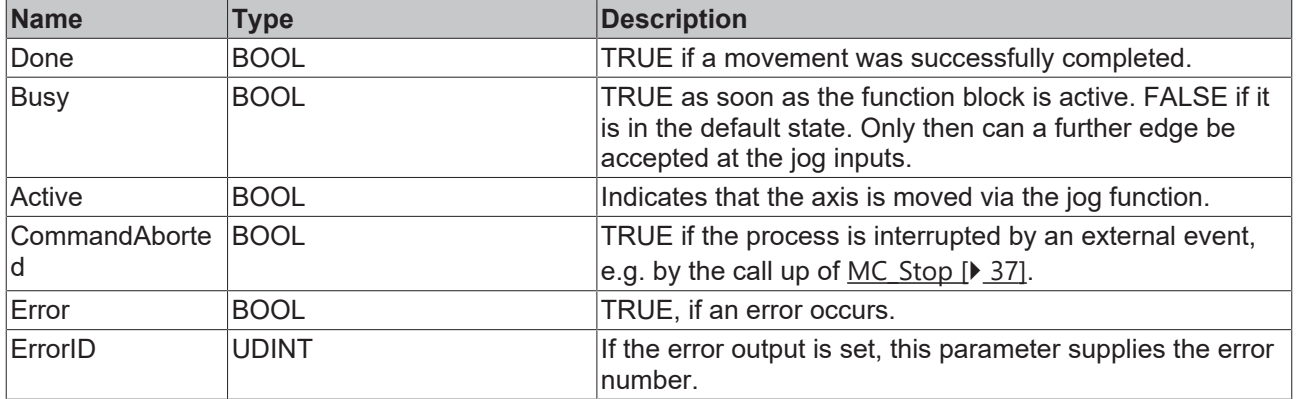

## **Requirements**

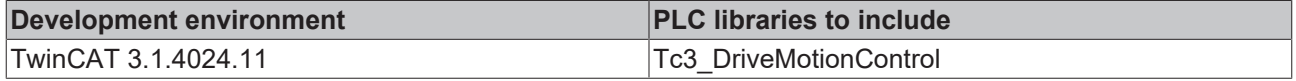

# <span id="page-24-1"></span><span id="page-24-0"></span>**6.3 Point to point motion**

# **6.3.1 MC\_Halt**

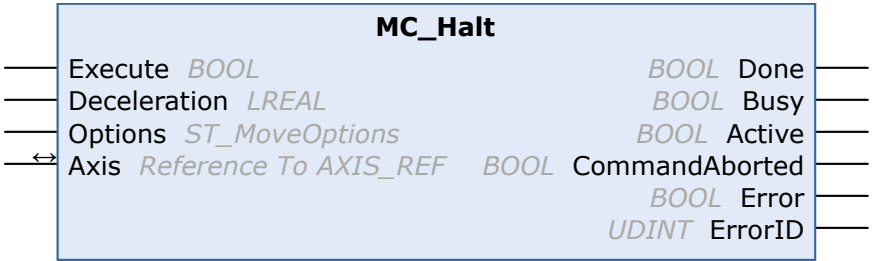

The function block MC\_Halt stops an axis with a defined deceleration ramp.

In contrast to [MC\\_Stop \[](#page-36-0) $\blacktriangleright$  [37\]](#page-36-0), the axis is not locked against further movement commands. The axis can therefore be started by another command after the stop.

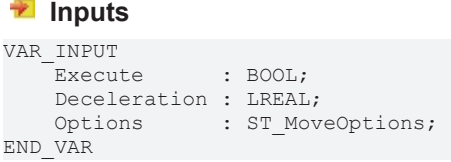

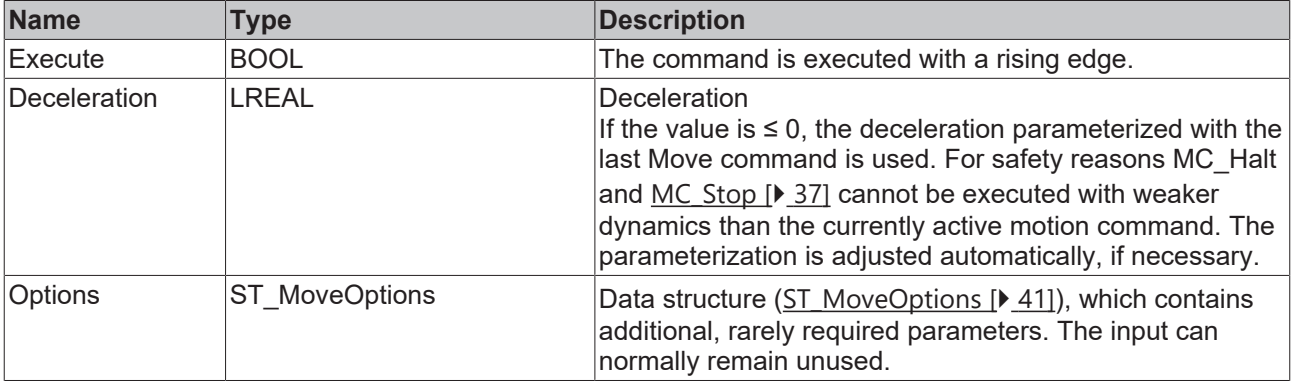

See also: [General rules for MC function blocks \[](#page-10-0) $\blacktriangleright$  [11\]](#page-10-0).

## **Inputs/outputs**

VAR\_IN\_OUT  $\overline{A}x\overline{1}s$ :  $AXIS\_REF;$ END\_VAR

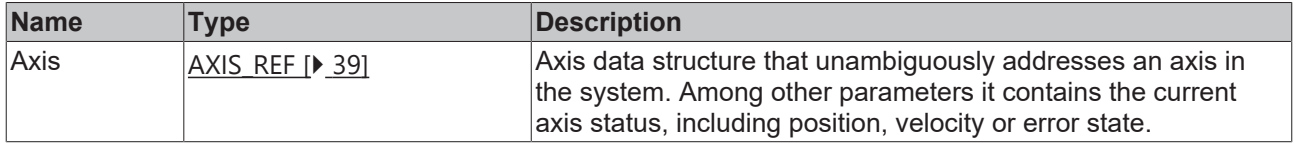

## *<u><b>B</u>* Outputs

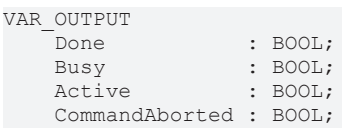

 Error : BOOL; END\_VAR

: UDINT;

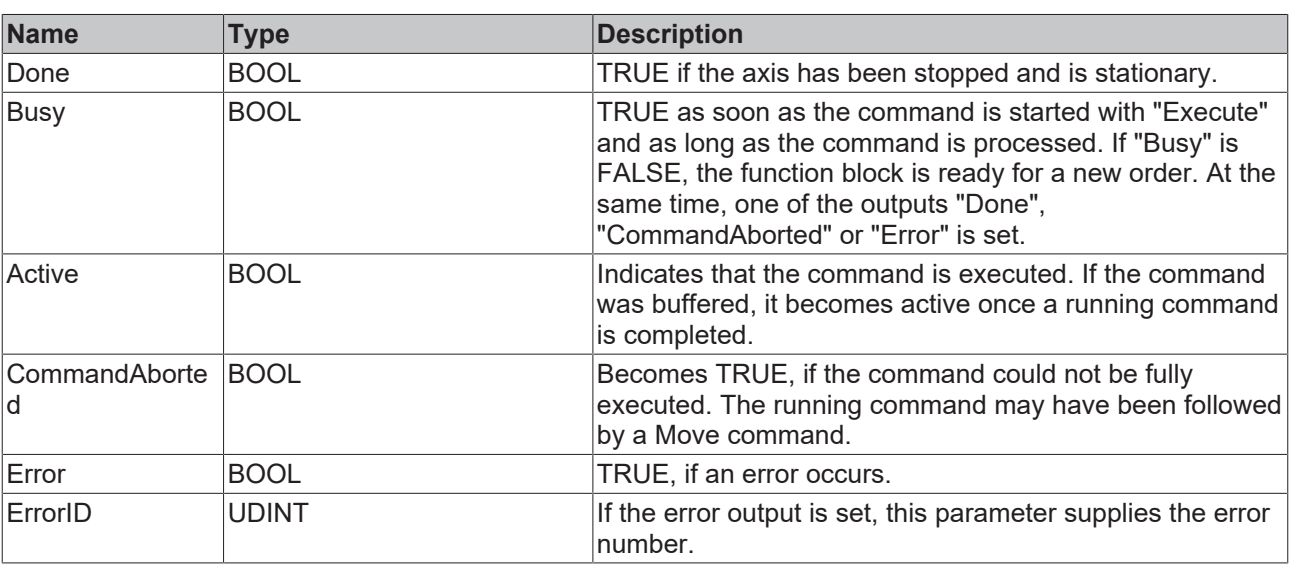

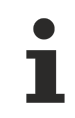

See also: [General rules for MC function blocks \[](#page-10-0) $\blacktriangleright$  [11\]](#page-10-0).

## **Requirements**

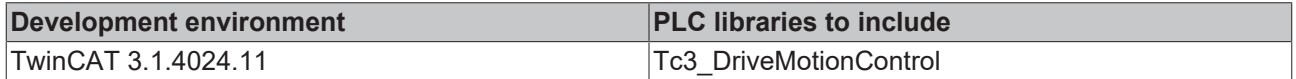

# <span id="page-25-0"></span>**6.3.2 MC\_MoveAbsolute**

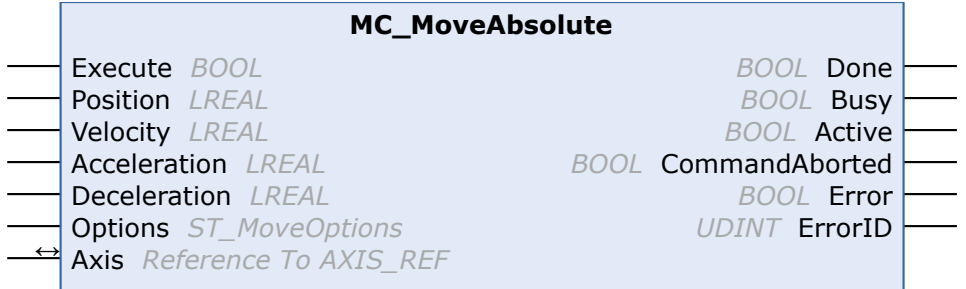

The function block MC\_MoveAbsolute starts the positioning to an absolute target position and monitors the axis movement over the entire travel path. The "Done" output is set once the target position has been reached. Otherwise, the output "CommandAborted" or, in case of an error, the output "Error" is set.

MC MoveAbsolute is predominantly used for linear axis systems. For modulo axes the position is not interpreted as a modulo position, but as an absolute position in continuous absolute coordinate system. Alternatively, the function block [MC\\_MoveModulo \[](#page-27-0) $\blacktriangleright$  [28\]](#page-27-0) can be used for modulo positioning.

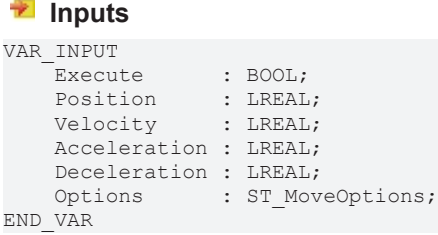

**BECKHO** 

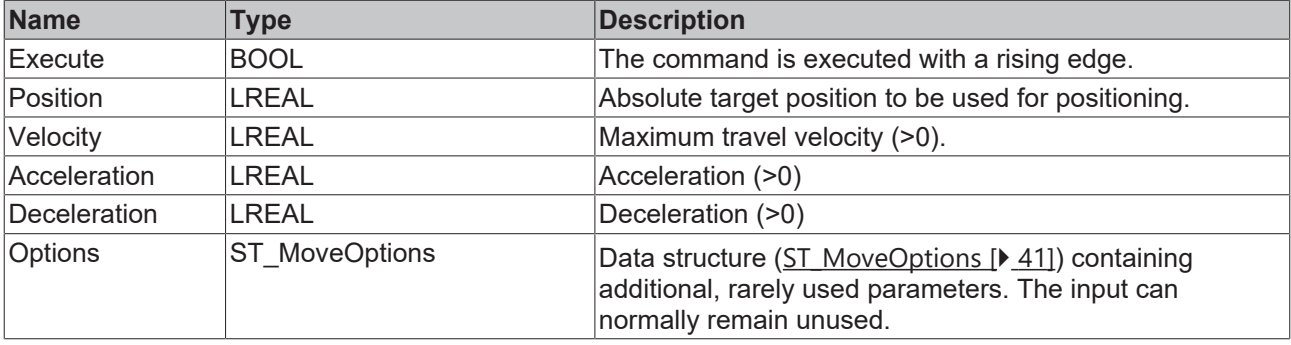

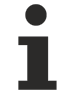

See also: [General rules for MC function blocks \[](#page-10-0) $\blacktriangleright$  [11\]](#page-10-0).

## *<b>T* Inputs/outputs

VAR\_IN\_OUT Axis : AXIS REF; END\_VAR

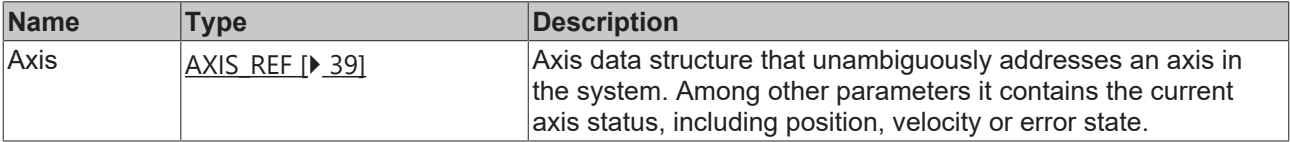

## *<u>E* Outputs</u>

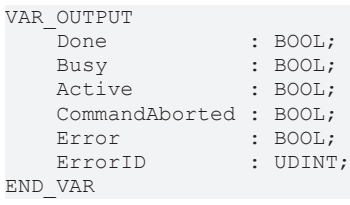

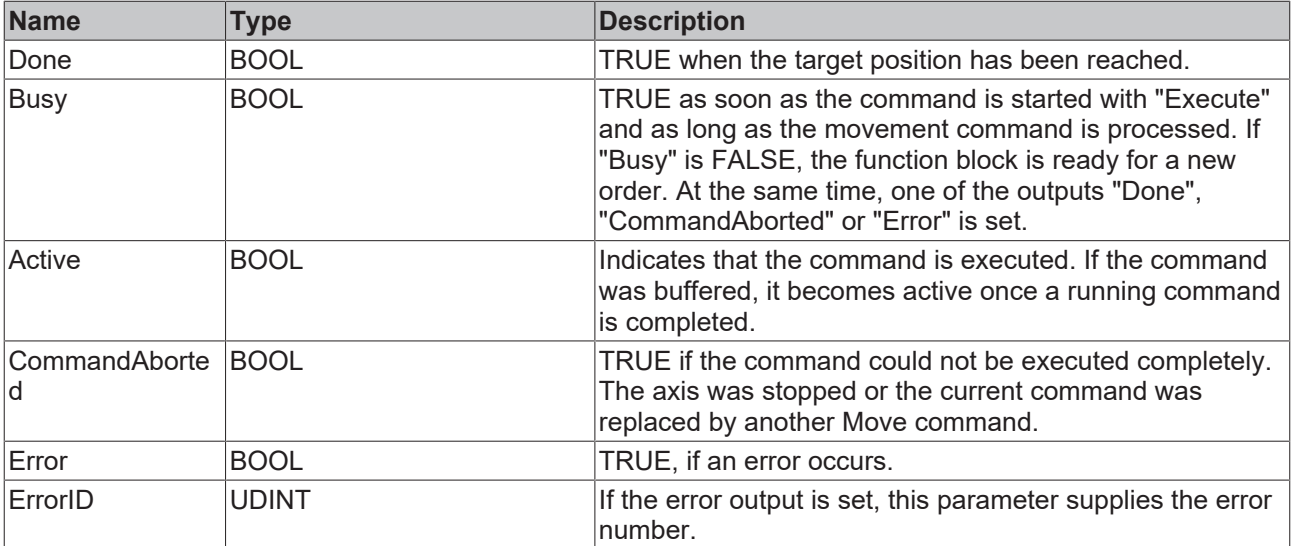

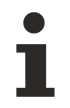

See also: [General rules for MC function blocks \[](#page-10-0) $\blacktriangleright$  [11\]](#page-10-0).

### **Requirements**

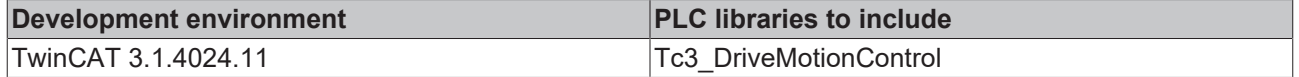

# <span id="page-27-0"></span>**6.3.3 MC\_MoveModulo**

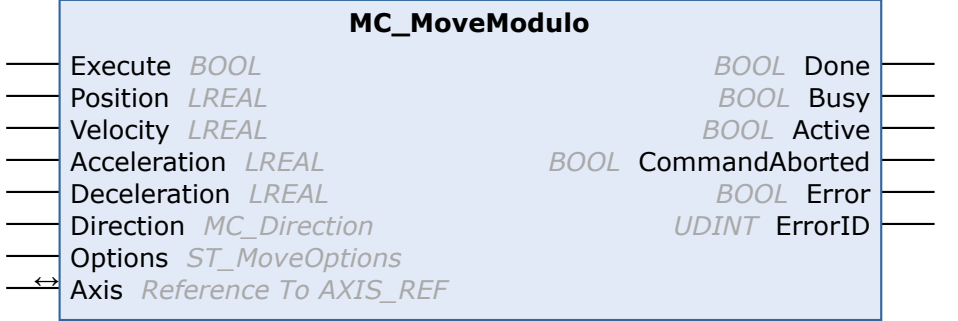

The function block MC\_MoveModulo is used to execute a positioning operation, which refers to the modulo position of an axis. The basis for a modulo rotation is the adjustable parameter "Modulo Factor" of the AXIS REF structure (Axis.Parameter.ModuloFactor, e.g. 360°). A distinction is made between three possible start types, depending on the "Direction" input.

- Positioning in positive direction
- Positioning in negative direction
- Positioning along shortest path

### **Starting an axis from standstill**

If an axis is started from standstill with MC\_MoveModulo, it is possible to specify positions greater than or equal to 360°, in order to perform additional full turns.

#### **Special cases**

Particular attention should be paid to the behavior when requesting one or more complete modulo rotations. No movement is performed if the axis is at an exact set position of 90° and is positioned at 90°, for example. If 450° in positive direction is requested, the axis performs one rotation. The behavior can be different following an axis reset, because the reset will cause the current actual position to be adopted as the set position. This means that the axis is no longer exactly at 90°, but slightly below or above this value. These cases will give rise either to a minimum positioning to 90 degrees, or on the other hand a complete rotation.

Depending on the use case, it may be more effective for complete modulo rotations to calculate the desired target position on the basis of the current absolute position, and then to position using the function block MC MoveAbsolute [ $\blacktriangleright$  [26\]](#page-25-0).

See also: [Modulo positioning \[](#page-29-0) $\triangleright$  [30\]](#page-29-0)

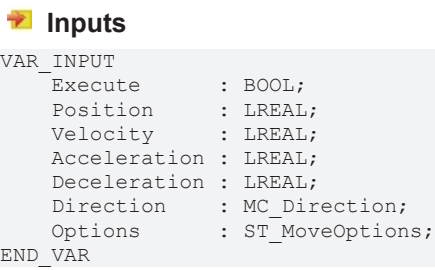

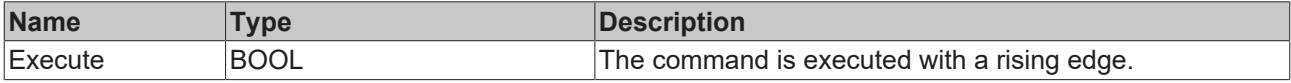

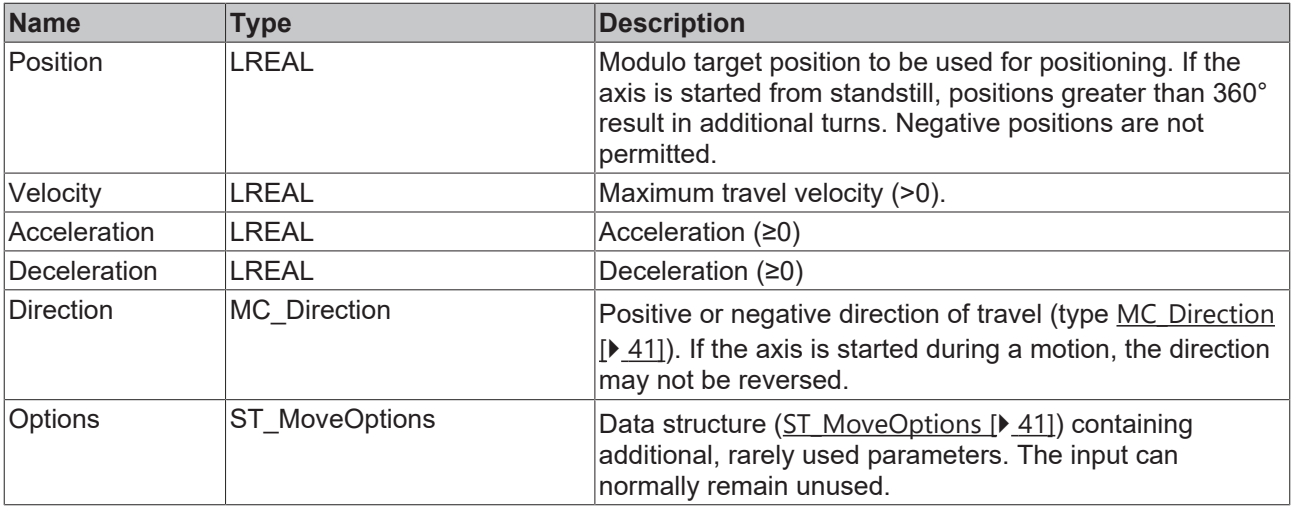

Т

See also: [General rules for MC function blocks \[](#page-10-0) $\blacktriangleright$  [11\]](#page-10-0).

# **Inputs/outputs**

VAR\_IN\_OUT Axis : AXIS REF; END\_VAR

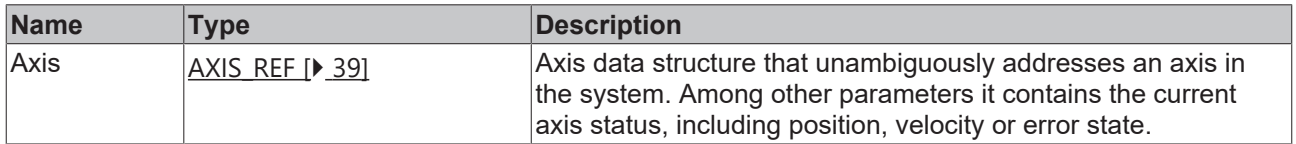

## *<u>E</u>* Outputs

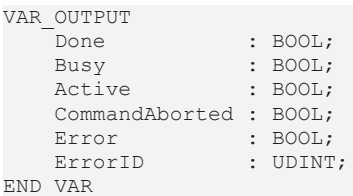

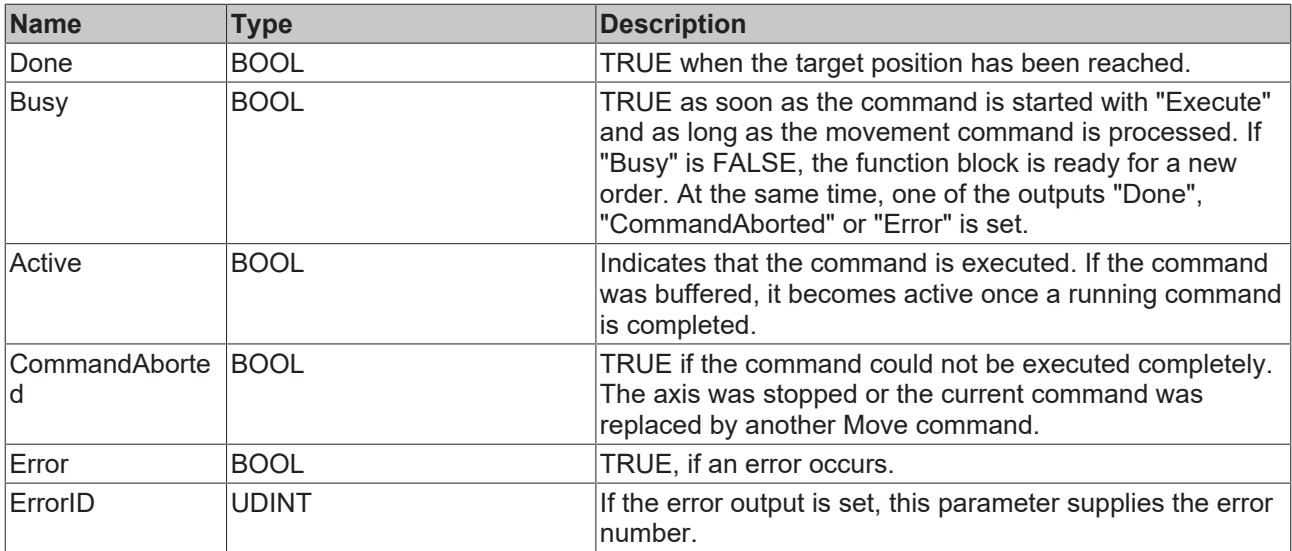

See also: [General rules for MC function blocks \[](#page-10-0) $\blacktriangleright$  [11\]](#page-10-0).

# <span id="page-29-0"></span>**6.3.4 Modulo positioning**

Modulo positioning ([MC\\_MoveModulo \[](#page-27-0) $\blacktriangleright$  [28\]](#page-27-0)) is possible irrespective of the axis type. If may be used both for linear or rotary axes, because TwinCAT makes no distinction between these types. A modulo axis has a consecutive absolute position in the range ±∞. The modulo position of the axis is simply a piece of additional information about the absolute axis position. Modulo positioning represents the required target position in a different way. Unlike absolute positioning, where the user specifies the target unambiguously, modulo positioning has some risks, because the required target position may be interpreted in different ways.

### **Settings in the AXIS\_REF parameters**

Modulo positioning generally refers to a modulo period to be set under *Axis Parameter. ModuloFactor* of the corresponding AXIS, REF [ $\blacktriangleright$  [39\]](#page-38-2). In addition, appropriate settings are required in the drive parameters (e.g. EL72xx). The examples on this page are given based on a rotary axis with a modulo period of 360°.

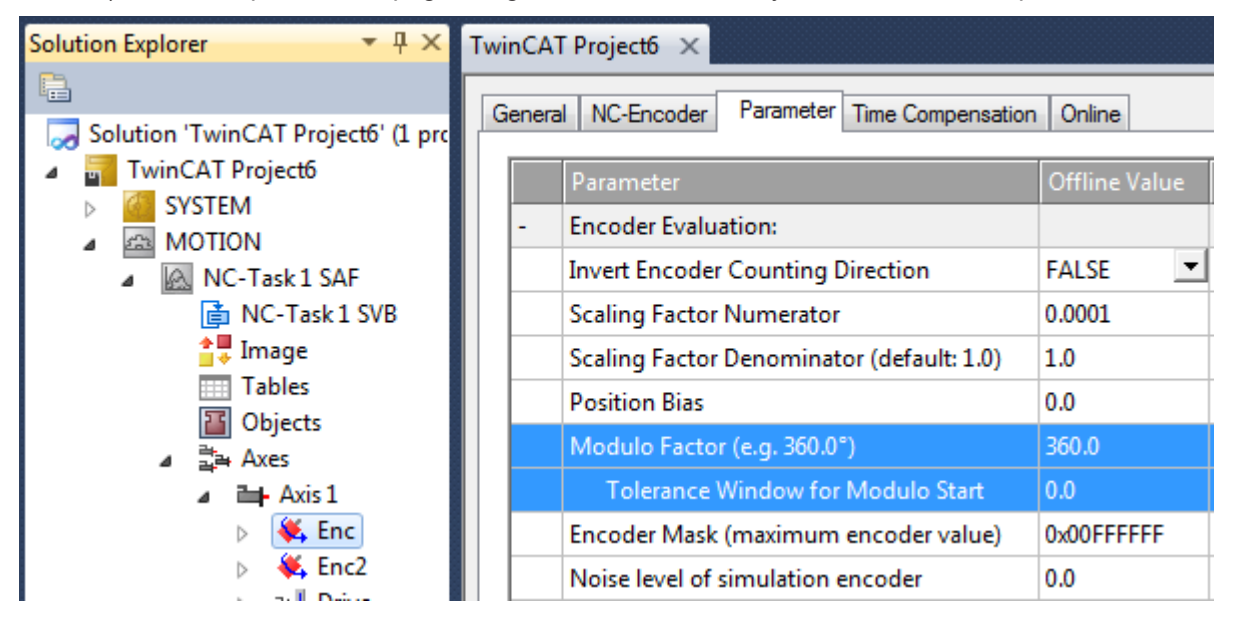

#### **Special features of axis resets**

Axis positioning always refers to the set position. The set position of an axis is normally the target position of the last travel command. An axis reset ([MC\\_Reset \[](#page-13-0) $\blacktriangleright$  [14\]](#page-13-0), controller enable with [MC\\_Power \[](#page-12-2) $\blacktriangleright$  [13\]](#page-12-2)) can lead to a set position that is different from that expected by the user, because in this case the current actual position is used as the set position. The axis reset resets any lag error that may have occurred as a result of this procedure. If this possibility is not considered, subsequent positioning may lead to unexpected behavior.

#### **Example:**

An axis is positioned to 90°, with the result that subsequently the set position of the axis is exactly 90°. A further modulo travel command to 450° in positive direction results in a full turn, with the subsequent modulo position of the axis is once again exactly 90°. If an axis reset is then carried out, the set position can randomly be somewhat smaller or slightly larger than 90°. The new value depends on the actual value of the axis at the time of the reset. However, the next travel command will lead to different results. If the set position is slightly less than 90°, a new travel command to 90° in positive direction only leads to minimum motion. The deviation created by the reset is compensated, and the subsequent set position is once again exactly 90°. However, if the set position after the axis reset is slightly more than 90°, the same travel command leads to a full turn to reach the exact set position of 90°. This problem occurs if complete turns by 360° or multiples of 360° were initiated. For positioning to an angle that is significantly different from the current modulo position, the travel command is unambiguous.

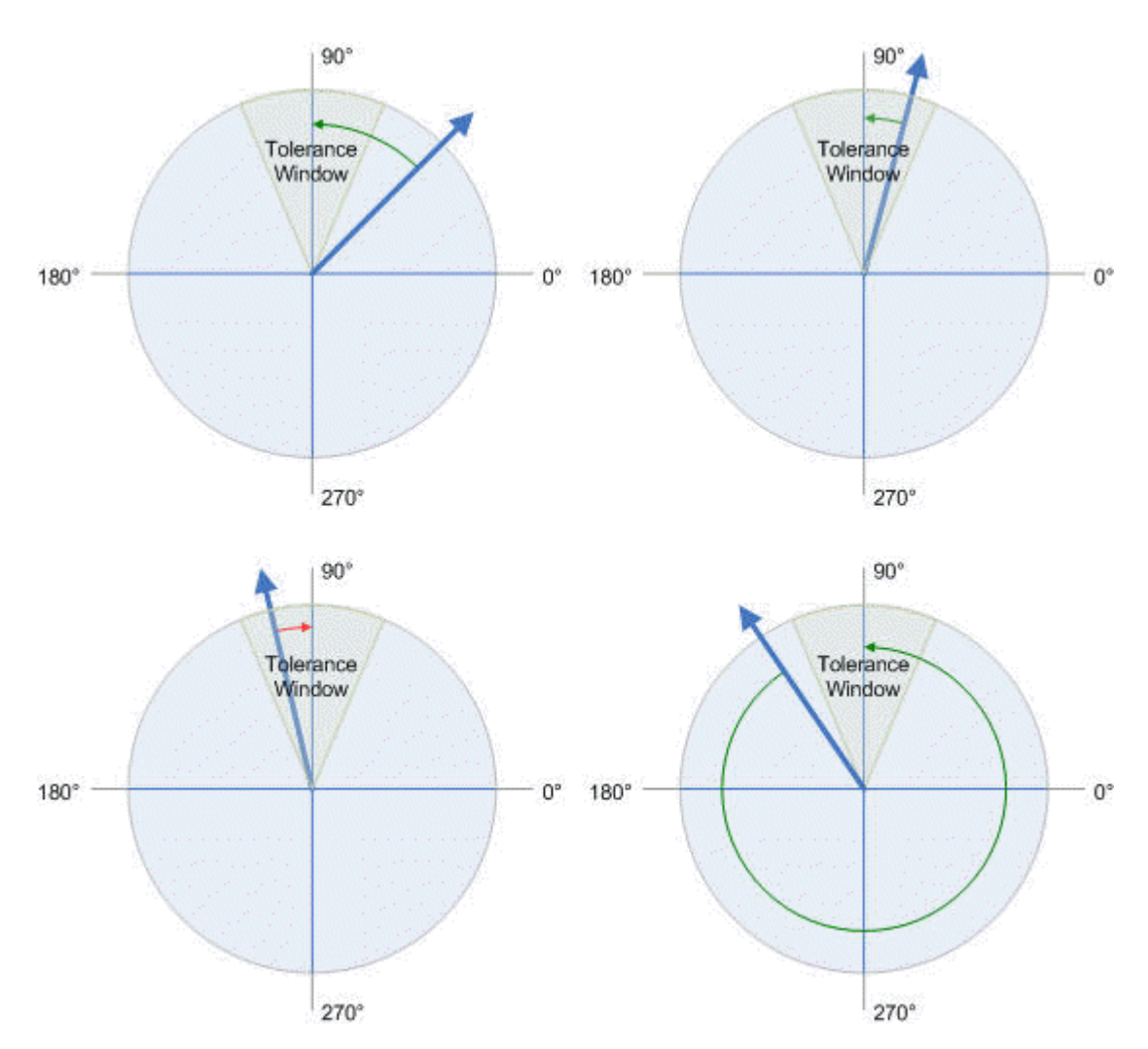

### **Modulo positioning by less than one turn**

Modulo positioning from a starting position to a non-identical target position is unambiguous and requires no special consideration. A modulo target position in the range [0 ≤ position < 360] reaches the required target in less than one whole turn. No motion occurs if target position and starting position are identical. Target positions of more than 360° lead to one or more full turns before the axis travels to the required target position.

For a movement from 270° to 0°, a modulo target position of 0° (not 360°) should therefore be specified, because 360° is outside the basic range and would lead to an additional turn.

For modulo positioning, a distinction is made between three different directions, i.e. positive direction, negative direction and along shortest path (MC Direction  $[]$  [41\]](#page-40-2)). For positioning along the shortest path, target positions of more than 360° are not sensible, because the movement towards the target is always direct. In contrast to positive or negative direction, it is therefore not possible to carry out several turns before the axis moves to the target.

For modulo positioning with start type "along shortest path", only modulo target positions within the basic period (e.g. less than 360°) are permitted, otherwise an error is returned.

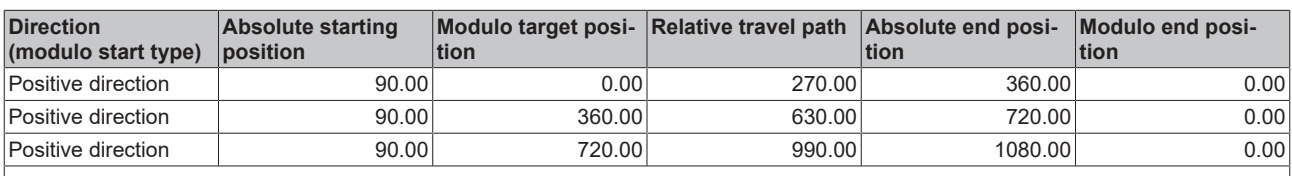

The following table shows some positioning examples:

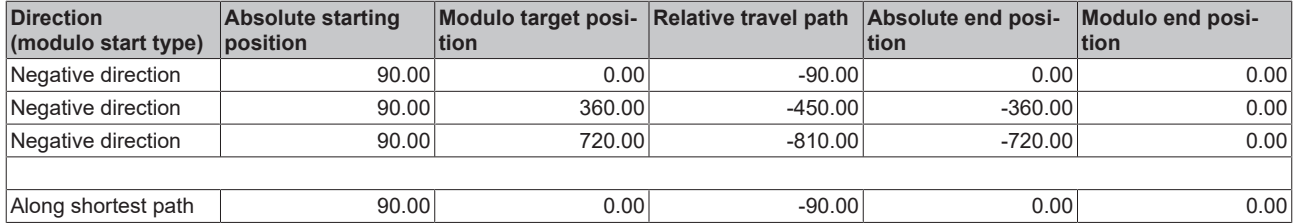

### **Modulo positioning with full turns**

In principle, modulo positioning by one or full turns are no different than positioning to an angle that differs from the starting position. No motion occurs if target position and starting position are identical. For a full turn, 360° has to be added to the starting position.

The reset behavior described above shows that positioning with full turns requires particular attention. The following table shows positioning examples for a starting position of approximately 90°.

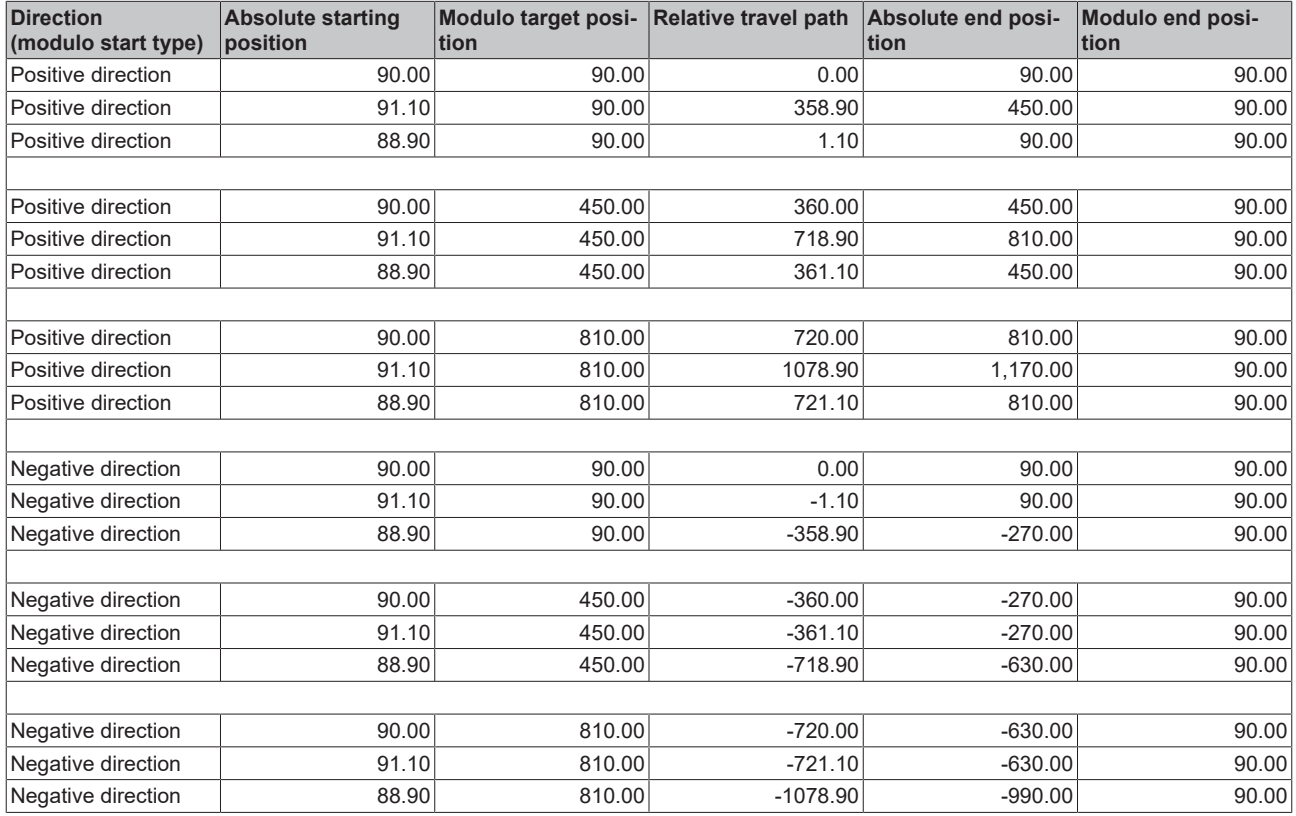

#### **Modulo calculations within the PLC program**

All positioning jobs on an axis are executed based of the set position. The current actual position is only used for control purposes. If a new target position is to be calculated in a PLC program based on the current position, this calculation must be performed with the current set position of the axis (Axis.Status.ModuloSetPos and Axis.Status.ModuloSetTurns).

It is not advisable to perform order calculations based on the actual modulo position, which is available in the axis status (ModuloActPos and ModuloActTurns), Due to the greater or lesser control deviation of the axis, errors in the programmed sequence, such as undesired rotations, could occur.

### **Application example**

Within a system, a rotational axis carries out an operation. The starting position for each operation is 90°, and with each cycle the axis is to be positioned by 360° in positive direction. Reverse positioning is not permitted for mechanical reasons. Small reverse positioning is acceptable as part of position control movements.

Since the axis may only be pre-positioned, the motion command [MC\\_MoveModulo \[](#page-27-0) $\blacktriangleright$  [28\]](#page-27-0) with the modulo startup type "positive direction" (MC\_Positive\_Direction) is used. The modulo target position is specified as 450°, since the original orientation is to be reached again after a full turn by 360°. A modulo target position of 90° would not lead to any motion.

The process starts with a basic positioning movement ([MC\\_MoveModulo \[](#page-27-0) $\blacktriangleright$  [28\]](#page-27-0)) to ensure that the starting position is accurate. The step sequence then changes into an execution cycle. In the event of a fault, the axis is reset with [MC\\_Reset \[](#page-13-0) $\blacktriangleright$  [14\]](#page-13-0) and subsequently (at the start of the step sequence) moved to its valid starting position. In this case, 90° is specified as the target position so that this position is approached as quickly as possible. No motion occurs if the axis is already at the starting position.

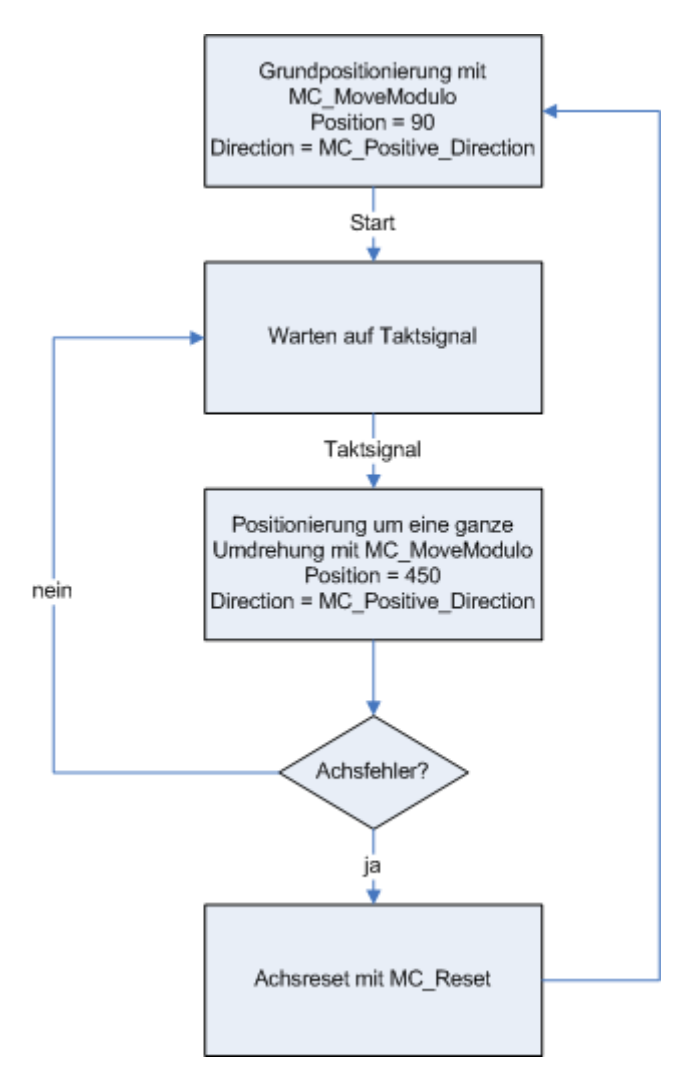

Alternatively, the reset step may be carried out at the start of the step sequence, so that the axis is initialized at the start of the process.

### **Requirements**

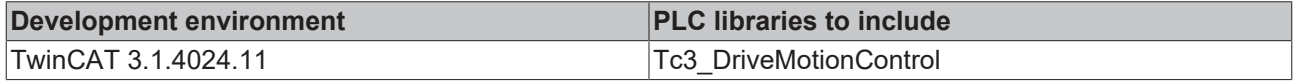

# <span id="page-33-0"></span>**6.3.5 MC\_MoveRelative**

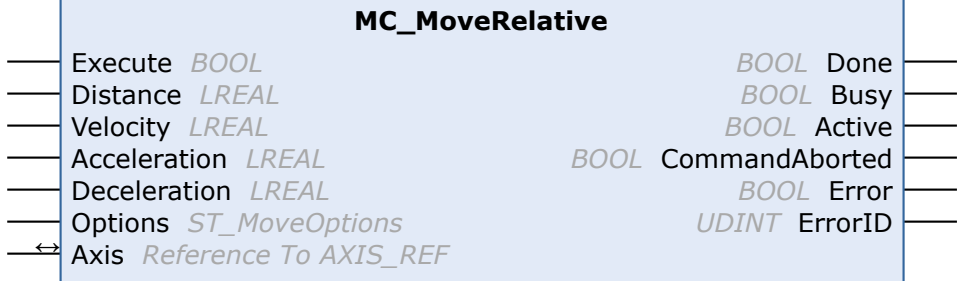

The function block MC\_MoveRelative starts a relative positioning procedure based on the current set position and monitors the axis movement over the whole travel path. The "Done" output is set once the target position has been reached. Otherwise, the output "CommandAborted" or, in case of an error, the output "Error" is set.

## **Inputs**

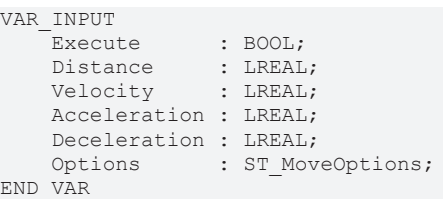

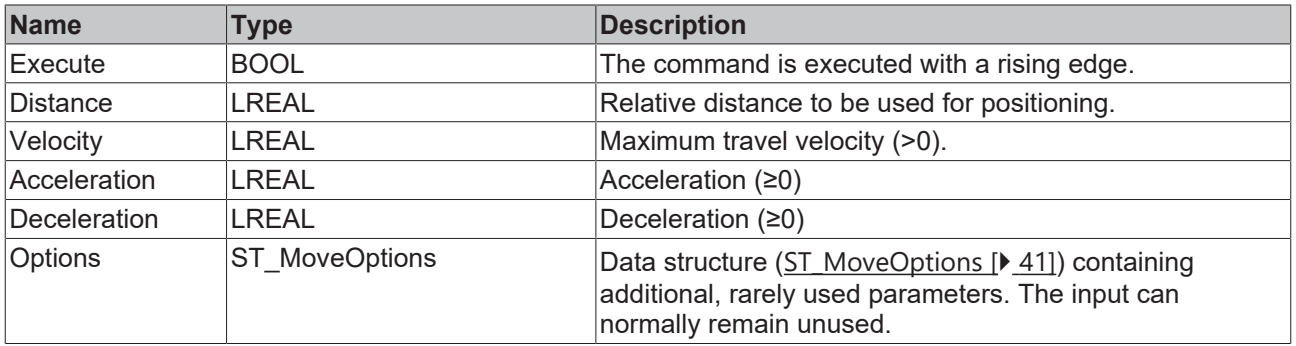

See also: [General rules for MC function blocks \[](#page-10-0) $\blacktriangleright$  [11\]](#page-10-0).

## **Inputs/outputs**

```
VAR_IN_OUT
   Axis : AXIS REF;
END_VAR
```
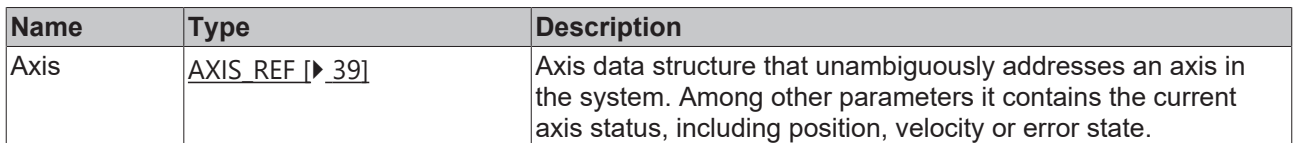

## *<u><b>B</u>* Outputs

![](_page_33_Picture_292.jpeg)

![](_page_34_Picture_277.jpeg)

![](_page_34_Picture_3.jpeg)

See also: [General rules for MC function blocks \[](#page-10-0) $\blacktriangleright$  [11\]](#page-10-0).

### **Requirements**

![](_page_34_Picture_278.jpeg)

# <span id="page-34-0"></span>**6.3.6 MC\_MoveVelocity**

![](_page_34_Picture_279.jpeg)

The function block MC\_MoveVelocity starts an endless travel with a specified velocity and direction. The movement can be stopped through a Stop command.

The InVelocity output is set once the constant velocity is reached. Once constant velocity has been reached, the block function is complete, and no further monitoring of the movement takes place. If the command is aborted during the acceleration phase, the output "CommandAborted" or, in the event of an error, the output "Error" is set.

#### **Inputs**

![](_page_34_Picture_280.jpeg)

![](_page_34_Picture_281.jpeg)

![](_page_35_Picture_277.jpeg)

Т

See also: [General rules for MC function blocks \[](#page-10-0) $\blacktriangleright$  [11\]](#page-10-0).

# **Inputs/outputs**

VAR\_IN\_OUT Axis : AXIS REF; END\_VAR

![](_page_35_Picture_278.jpeg)

## *<u>E</u>* Outputs

![](_page_35_Picture_279.jpeg)

![](_page_35_Picture_280.jpeg)

See also: [General rules for MC function blocks \[](#page-10-0) $\blacktriangleright$  [11\]](#page-10-0).

#### **Requirements**

![](_page_36_Picture_271.jpeg)

# <span id="page-36-0"></span>**6.3.7 MC\_Stop**

![](_page_36_Picture_272.jpeg)

The function block MC\_Stop stops an axis with a defined deceleration ramp and locks the axis against other motion commands. The function block is therefore suitable for stops in special situations, in which further axis movements are to be prevented.

At the same time the axis is blocked for other motion commands. The axis can only be restarted once the Execute signal has been set to FALSE after the axis has stopped. A few cycles are required to release the axis after a falling edge of Execute. During this phase the "Busy" output remains TRUE, and the function block has to be called until "Busy" becomes FALSE.

The locking of the axis is canceled with an  $MC$  Reset  $[\triangleright$  [14\]](#page-13-0).

Alternatively, the axis can be stopped with [MC\\_Halt \[](#page-24-1)▶ [25\]](#page-24-1) without locking. MC\_Halt is preferable for normal movements.

#### **Inputs**

```
VAR_INPUT
               \cdot BOOL;
        Deceleration : LREAL; 
   Options : ST_MoveOptions;
END_VAR
```
![](_page_36_Picture_273.jpeg)

![](_page_36_Picture_14.jpeg)

See also: [General rules for MC function blocks \[](#page-10-0) $\blacktriangleright$  [11\]](#page-10-0).

# **Inputs/outputs**

VAR\_IN\_OUT Axis : AXIS REF; END\_VAR

![](_page_37_Picture_200.jpeg)

# *<u>E</u>* Outputs

![](_page_37_Picture_201.jpeg)

![](_page_37_Picture_202.jpeg)

٦

See also: [General rules for MC function blocks \[](#page-10-0) $\blacktriangleright$  [11\]](#page-10-0).

## **Requirements**

![](_page_37_Picture_203.jpeg)

# <span id="page-38-0"></span>**7 Data types**

# <span id="page-38-2"></span><span id="page-38-1"></span>**7.1 Axis interface**

# **7.1.1 AXIS\_REF**

The AXIS\_REF data type contains axis information. AXIS\_REF is an interface between the PLC and the DRIVE. It is added to MC function blocks as axis reference.

```
TYPE AXIS_REF :
VAR_INPUT
PlcToDrive AT %Q* : PLCTODRIVE AXIS REF;
Parameter : ST AxisParameter;
END_VAR
VAR_OUTPUT
  DriveToPlc AT %I* : DRIVETOPLC AXIS REF;
WcState AT I^*: DRIVETOPLC WCSTATE;
    InfoData   AT %I* : DRIVETOPLC_IFODATA;
Status : ST AxisStatus;
END_VAR
END_TYPE
```
## **AXIS\_REF elements**

![](_page_38_Picture_231.jpeg)

# REAKHNEE

![](_page_39_Picture_230.jpeg)

#### **Sample:**

```
VAR
Axis1 : AXIS REF (* axis data structure for Axis-1 *)
END_VAR
(* program code at the beginning of each PLC cycle *)
Axis1.ReadStatus();
(* alternative program code at the beginning of each PLC cycle *)
Axis1();
```
The call of "ReadStatus" or "Axis1" should be made once at the beginning of each PLC cycle. The current status information can then be accessed in AXIS\_REF from the whole PLC program. Within a cycle the status does not change.

# <span id="page-39-0"></span>**7.1.2 DRIVETOPLC\_INFODATA**

The structure DRIVETOPLC INFODATA is part of the structure [AXIS\\_REF \[](#page-38-2) $\triangleright$  [39\]](#page-38-2).

```
TYPE DRIVETOPLC_INFODATA :
    State : UINT;<br>AdsAddr : AMSAD
                 : AMSADDR;
END_TYPE
```
# <span id="page-39-1"></span>**7.1.3 DRIVETOPLC\_WCSTATE**

The structure DRIVETOPLC WCSTATE is part of the structure AXIS REF [ $\triangleright$  [39\]](#page-38-2).

```
TYPE DRIVETOPLC WCSTATE :
   WcState : BIT;
        InputToggle : BIT;
END_TYPE
```
# <span id="page-39-3"></span><span id="page-39-2"></span>**7.2 Homing**

# **7.2.1 E\_EncoderReferenceMode**

```
TYPE E EncoderReferenceMode :
(
        EncoderReferenceMode_CamAtDigitalInput,    (* Cam is connected to  digital input*)
);
END_TYPE
```
# <span id="page-39-4"></span>**7.2.2 MC\_HomingMode**

This data type is used to parameterize the function block MC Home [ $\blacktriangleright$  [21\]](#page-20-1).

```
TYPE MC_HomingMode :
(
   MC DefaultHoming := 0, (* default homing as defined in the SystemManager encoder parameter
s *)<br>MC Direct
       MC_Direct              :=4,  (* Static Homing forcing position from user reference *)
    MC_Block               :=6,  (* Homing against hardware parts blocking movement *)
MC ForceCalibration    :=7,  (* set the calibration flag without perfomring any motion or changi
ng the position *)<br>MC ResetCalibration
                         :=8 (* resets the calibration flag without perfomring any motion or cha
nging the position *)
);
END_TYPE
```
# <span id="page-40-0"></span>**7.2.3 ST\_HomingOptions**

```
TYPE ST HomingOptions :
STRUCT
(
    SearchDirection : MC_Direction := MC_Direction.MC_Undefined_Direction;<br>(* search direction *)
                (* search direction *)
    SearchVelocity    : LREAL;                                                                      
                (* search velocity *)
    SyncDirection     : MC_Direction := MC_Direction.MC_Undefined_Direction;                        
                  (* synchronization direction *)<br>y : LREAL;
    SyncVelocity
    (* synchronization velocity *)<br>ReferenceMode : E EncoderReferenceMode
ReferenceMode : E_EncoderReferenceMode := E_EncoderReferenceMode.ENCODERREFERENCEMODE_CAMATD<br>IGITALINPUT; (* Mode of reference sequence *)
                 (* Mode of reference sequence *)
    Acceleration : LREAL;
                                  (* user defined acceleration *)
    Deceleration : LREAL;
                                 (* user defined deceleration *)
);
END_TYPE
```
![](_page_40_Picture_257.jpeg)

# <span id="page-40-2"></span><span id="page-40-1"></span>**7.3 Motion**

# **7.3.1 MC\_Direction**

This enumeration type contains the possible directions of movement for the function blocks [MC\\_MoveVelocity \[](#page-34-0) $\triangleright$  [35\]](#page-34-0) and [MC\\_MoveModulo \[](#page-27-0) $\triangleright$  [28\]](#page-27-0).

```
TYPE MC_Direction :
(
MC Undefined Direction := 0,
MC Positive Direction := 1,
MC Shortest Way := 2,MC_Negative_Direction   := 3
);
END_TYPE
```
# <span id="page-40-3"></span>**7.3.2 ST\_MoveOptions**

This data type is intended for possible future optional motion commands settings such as MC\_MoveAbsolute or MC\_Halt.

```
TYPE ST MoveOptions :
STRUCT
END_STRUCT
END_TYPE
```
# <span id="page-41-0"></span>**7.4 Status and parameter**

# <span id="page-41-1"></span>**7.4.1 MC\_AxisStates**

This data type describes the operating states according to the PlcOpen state diagram  $[\triangleright$  [9\]](#page-8-0).

```
TYPE MC_AxisStates :
(
    MC_AXISSTATE_UNDEFINED,
        MC_AXISSTATE_DISABLED,
        MC_AXISSTATE_STANDSTILL,
        MC_AXISSTATE_ERRORSTOP,
        MC_AXISSTATE_STOPPING,
        MC_AXISSTATE_HOMING,
    MC<sup>AXISSTATE</sub><sup>DISCRETEMOTION,</sup></sup>
        MC_AXISSTATE_CONTINOUSMOTION 
);
```
END\_TYPE

See also: [General rules for MC function blocks \[](#page-10-0) $\blacktriangleright$  [11\]](#page-10-0).

# <span id="page-41-2"></span>**7.4.2 ST\_AxisParameters**

This data type contains basic necessary axis parameters.

```
TYPE ST AxisParameters :
STRUCT<br>EncoderScalingFactor
                             : LREAL := 360.0/4096.0; // Default for 360^\circ and 4096 increments per
revolution<br>MaxVelocity
                             : LREAL := 3600.0; \qquad // Default for 10 revolutions per second
   ModuloFactor : LREAL := 360.0;
END_STRUCT
END_TYPE
```
Formula for calculating the parameters:

Feed constant  $360^\circ$  $360^\circ$  $EncoderScalingFactor = \frac{Feed\ constant}{Position\ Increments}$  $\frac{360^{\circ}}{32 \text{ Bit}} = \frac{360^{\circ}}{2^{32}} = 8.381903173490871 * 10^{-8}$ 

 $\circ$ 1615 Revolutions  $MaxVelocity = Motor speed limitation * Feed constant =$  $- = 9690.0 \cdot * 360 -$ 60 Revolution  $\mathcal{S}$ S.

## **Motor speed Limitation**

"Motor speed limitation" depends on the configured voltage and the motor used. For the servo terminals, this value can be read from CoE object 0x8011:1B, for example.

# <span id="page-41-3"></span>**7.4.3 ST\_AxisStatus**

This data type contains extensive status information about an axis. The data structure must be updated in each PLC cycle by calling MC\_ReadStatus or by calling the action Axis.ReadStatus() or Axis() ([AXIS\\_REF](#page-38-2) [\[](#page-38-2)[}](#page-38-2) [39\]](#page-38-2)).

```
TYPE ST_AxisStatus :
STRUCT
  AxisId : UDINT;
  AxisName : STRING;
  ActPos : LREAL;
  ModuloActPos : LREAL;
  ActVelo : LREAL;
  ActAcceleration : LREAL;
```

```
Data types
```

```
SetPos : LREAL;
ModuloSetPos : LREAL;
SetVelo : LREAL;
SetAcceleration : LREAL;
  PosDiff : LREAL;
  TargetPosition : LREAL;<br>TargetVelocity : LREAL;
  TargetVelocity
TargetAcceleration : LREAL;
TargetDeceleration : LREAL;
InfoData1 : LREAL;
InfoData2 : LREAL;
InfoData3 : LREAL;
DigitalInput1 : BOOL;
DigitalInput2 : BOOL;
  CmdNo : UINT;
  CmdState : UINT;
  MotionState : MC AxisStates; (* motion state in the PLCopen state diagram *)
      Error                : BOOL;  (* axis error state *)
                   : UDINT; (* axis error code *)
   (* statemachine states: *)<br>ErrorStop : BOOL;<br>Disabled : ROOL:
ErrorStop : BOOL;
Disabled : BOOL;
Stopping \qquad \qquad : \text{ BOOL};StandStill : BOOL;
DiscreteMotion : BOOL;
ContinuousMotion : BOOL;
Homing : BOOL;
       (* additional status *)
ConstantVelocity : BOOL;
Accelerating : BOOL;
Decelerating : BOOL;
       (* Status *)
  Operational : BOOL;
      ControlLoopClosed    : BOOL; (* operational and position control active *)
HasJob : BOOL;
HasBeenStopped : BOOL;
  InTargetPosition : BOOL;<br>Protected : BOOL;
Protected : BOOL;
Homed : BOOL;
HomingBusy : BOOL;
      MotionCommandsLocked : BOOL; (* stop 'n hold *)
  Moving : BOOL;
PositiveDirection : BOOL;
NegativeDirection : BOOL;
NotMoving : BOOL;
PTPmode : BOOL;
DriveDeviceError : BOOL;
      DrivePositioningError: BOOL; 
      IoDataInvalid        : BOOL; 
END_STRUCT
END_TYPE
```
# <span id="page-42-0"></span>**7.5 Touch probe**

# <span id="page-42-1"></span>**7.5.1 E\_SignalEdge**

Edge defines whether the rising or falling edge of the trigger signal is evaluated.

```
TYPE E SignalEdge :
(
RisingEdge,
FallingEdge
) UINT;
END_TYPE
```
![](_page_43_Picture_242.jpeg)

# <span id="page-43-0"></span>**7.5.2 E\_SignalSource**

```
TYPE E SignalSource :
```

```
(
   SignalSource Default, (* undefined or externally configured *)
       SignalSource_ZeroPulse := 128, (* encoder zero pulse *)
);
```
END\_TYPE

![](_page_43_Picture_243.jpeg)

# <span id="page-43-1"></span>**7.5.3 E\_TouchProbe**

TYPE E TouchProbe :

```
(
    TouchProbe1 := 1, (* 1st hardware probe unit with Sercos, CanOpen, KL5xxx and others *)
    PlcEvent := 10    (* simple PLC signal TRUE/FALSE *)
);
```
<span id="page-43-2"></span>END\_TYPE

# **7.5.4 MC\_TouchProbeRecordedData**

TYPE MC TouchProbeRecordedData :

![](_page_43_Picture_244.jpeg)

![](_page_43_Picture_245.jpeg)

## <span id="page-43-3"></span>**7.5.5 TRIGGER\_REF** THE TRIGGER REF

![](_page_43_Picture_246.jpeg)

# RFCKHNFF

```
 modulo positions when TRUE *)
END_STRUCT
END_TYPE
```
**TouchProbe**: Defines the latch unit (probe unit) within the encoder hardware used.

```
TYPE E_TouchProbe :
(
      TouchProbe1  := 1, (* 1st hardware probe unit *)<br>PlcEvent  := 10  (* simple PLC signal TRUE/
                                   (* \text{ simple PLC signal TRUE/FALSE *}));
END_TYPE
```
**SignalSource**: Optionally defines the signal source, if it can be selected via the controller. In many cases the signal source is permanently configured in the drive and should then be set to the default value "SignalSource\_Default".

```
TYPE E SignalSource :
(
    SignalSource_Default, (*) undefined or externally configured *)
        SignalSource_ZeroPulse := 128, (* encoder zero pulse *)
);
END_TYPE
```
**Edge:** Defines whether the rising or falling edge of the trigger signal is evaluated.

```
TYPE E SignalEdge :
(
         RisingEdge,
         FallingEdge
);
END_TYPE
```
**Mode**: Specifies the operation mode of the latch unit. In single mode only the first edge is recorded.

```
TYPE E TouchProbeMode :
(
    TOUCHPROBEMODE SINGLE := 1
);
.<br>END_TYPE
```
**PlcEvent**: If the signal source "TouchProbe" is set to the type "PlcEvent", a rising edge on these variables triggers the recording of the current axis position. "PlcEvent" is not a real latch function, but depends on the cycle time.

**ModuloPositions**: If the variable "ModuloPositions" is FALSE, the axis position is interpreted in an absolute linear range from -∞ to +∞. The positions "FirstPosition", "LastPosition" and "RecordedPosition" of the function block [MC\\_TouchProbe \[](#page-16-0) $\blacktriangleright$  [17\]](#page-16-0) are then also absolute.

If "ModuloPositions" is TRUE, all positions are interpreted in modulo mode in the modulo range of the axis used (e.g. 0..359.9999). At the same time this means that a defined trigger window repeats itself cyclically.

# <span id="page-45-0"></span>**8 Global constants**

# <span id="page-45-1"></span>**8.1 Library version**

All libraries have a certain version. The version is indicated in the PLC library repository, for example. A global constant contains the information about the library version:

## **Global\_Version**

```
VAR_GLOBAL CONSTANT
        stLibVersion_Tc3_DriveMotionControl : ST_LibVersion;
END_VAR
```
**stLibVersion\_Tc3\_DriveMotionControl**: Version information of the Tc3\_DriveMotionControl library (type: ST\_LibVersion).

To check whether the version you have is the version you need, use the function F\_CmpLibVersion (defined in the Tc2\_System library).

![](_page_45_Picture_9.jpeg)

## **Compare versions**

All other options for comparing library versions, which you may know from TwinCAT 2, are outdated!

# <span id="page-46-0"></span>**9 Support and Service**

Beckhoff and their partners around the world offer comprehensive support and service, making available fast and competent assistance with all questions related to Beckhoff products and system solutions.

### **Download finder**

Our [download finder](https://www.beckhoff.com/en-gb/support/download-finder/index-2.html) contains all the files that we offer you for downloading. You will find application reports, technical documentation, technical drawings, configuration files and much more.

The downloads are available in various formats.

#### **Beckhoff's branch offices and representatives**

Please contact your Beckhoff branch office or representative for [local support and service](https://www.beckhoff.com/support) on Beckhoff products!

The addresses of Beckhoff's branch offices and representatives round the world can be found on our internet page: [www.beckhoff.com](https://www.beckhoff.com/)

You will also find further documentation for Beckhoff components there.

#### **Beckhoff Support**

Support offers you comprehensive technical assistance, helping you not only with the application of individual Beckhoff products, but also with other, wide-ranging services:

- support
- design, programming and commissioning of complex automation systems
- and extensive training program for Beckhoff system components

Hotline: +49 5246 963-157 e-mail: support@beckhoff.com

#### **Beckhoff Service**

The Beckhoff Service Center supports you in all matters of after-sales service:

- on-site service
- repair service
- spare parts service
- hotline service

![](_page_46_Picture_190.jpeg)

### **Beckhoff Headquarters**

Beckhoff Automation GmbH & Co. KG

Huelshorstweg 20 33415 Verl Germany

![](_page_46_Picture_191.jpeg)

More Information: **[www.beckhoff.com/te1000](https://www.beckhoff.com/te1000)**

Beckhoff Automation GmbH & Co. KG Hülshorstweg 20 33415 Verl Germany Phone: +49 5246 9630 [info@beckhoff.com](mailto:info@beckhoff.de?subject=TE1000) [www.beckhoff.com](https://www.beckhoff.com)

![](_page_48_Picture_2.jpeg)